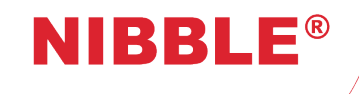

Manual de Utilização Versão 1.7

# Comunicadores GSM GC-36

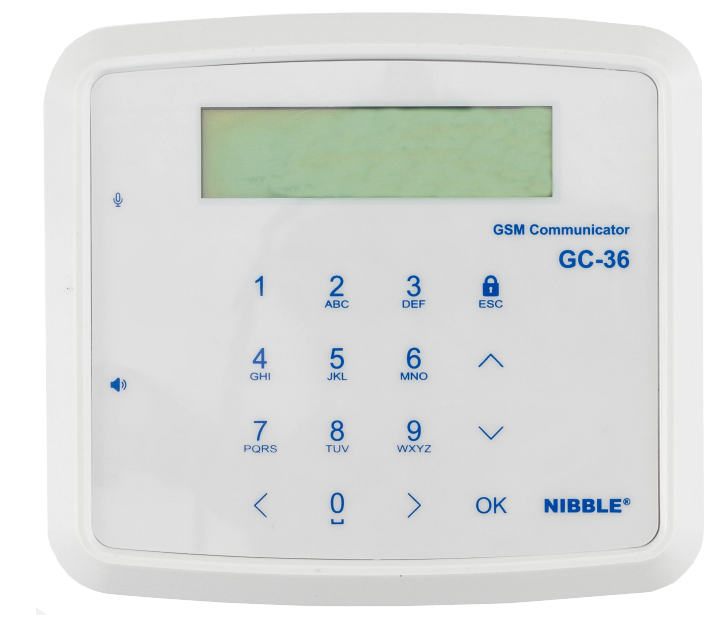

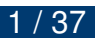

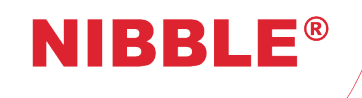

## Controlo de Versões

<span id="page-1-0"></span>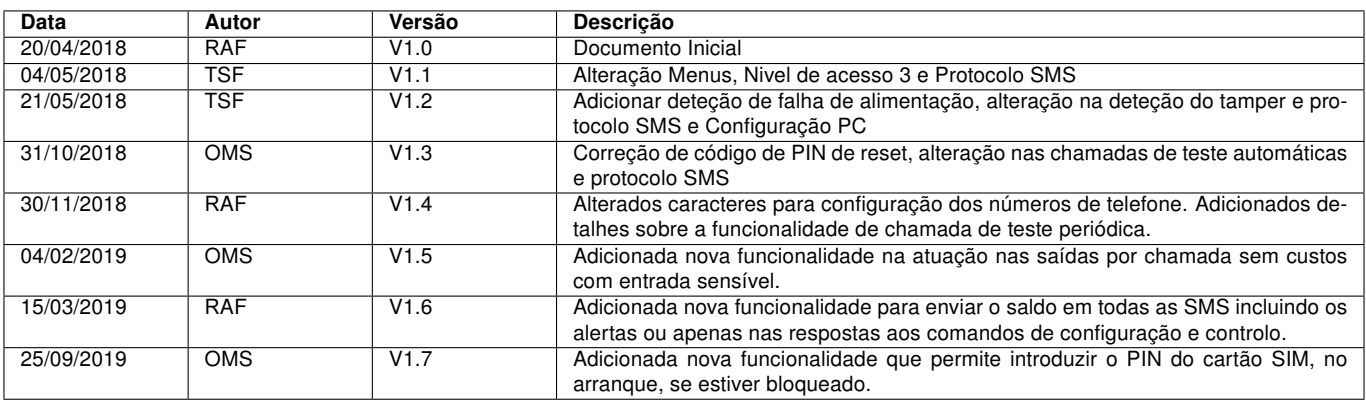

Tabela 1: Controlo Versões

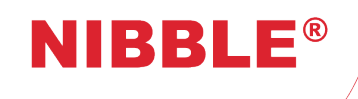

Versão 1.7

 $\blacktriangle$ 

## Conteúdo

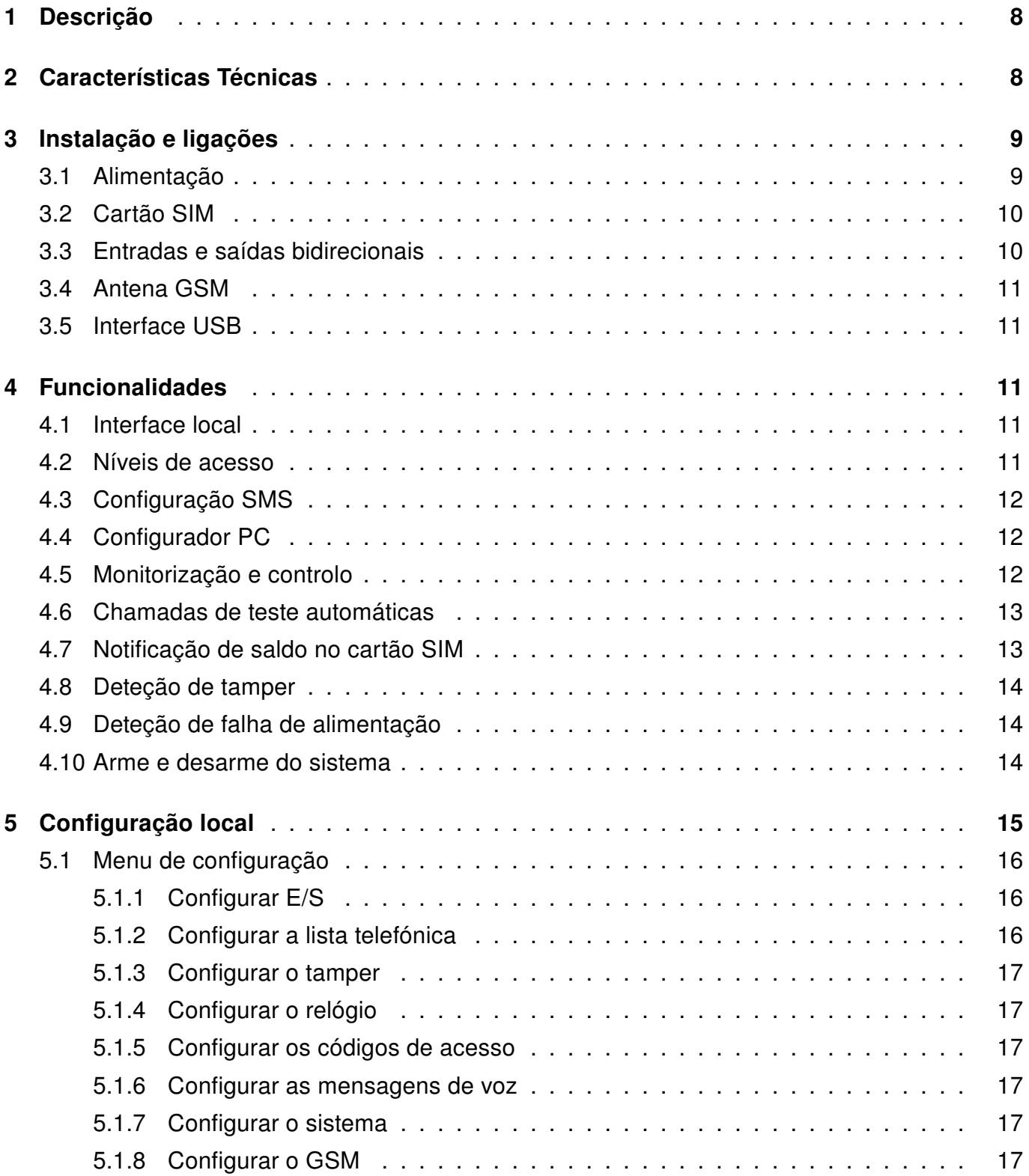

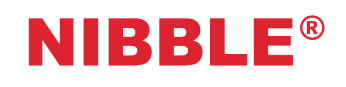

Versão 1.7

 $\bullet$ 

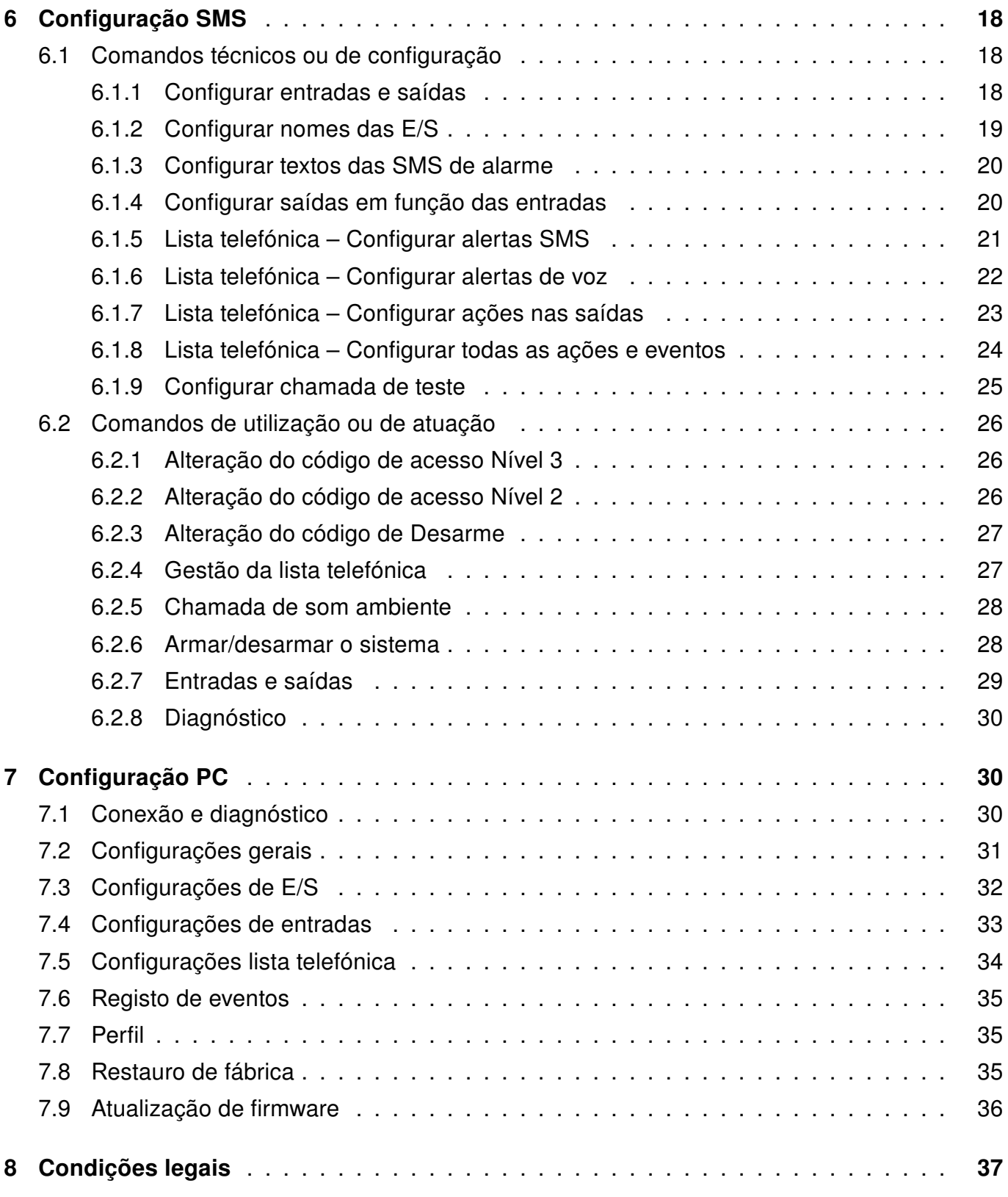

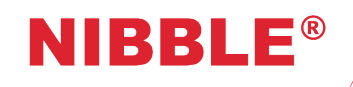

Versão 1.7

# Lista de Figuras

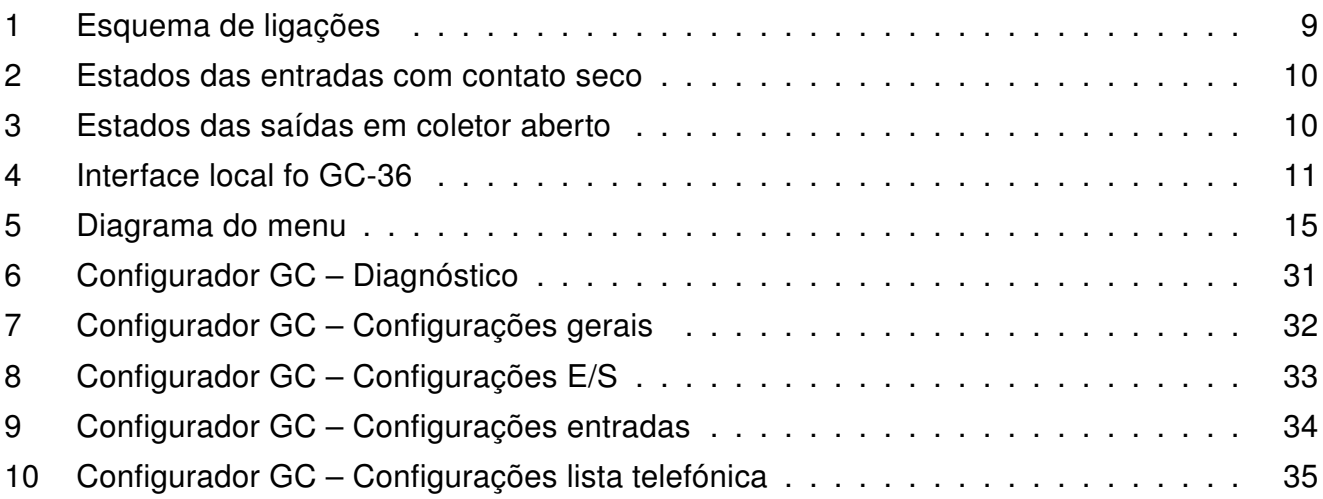

## Lista de Tabelas

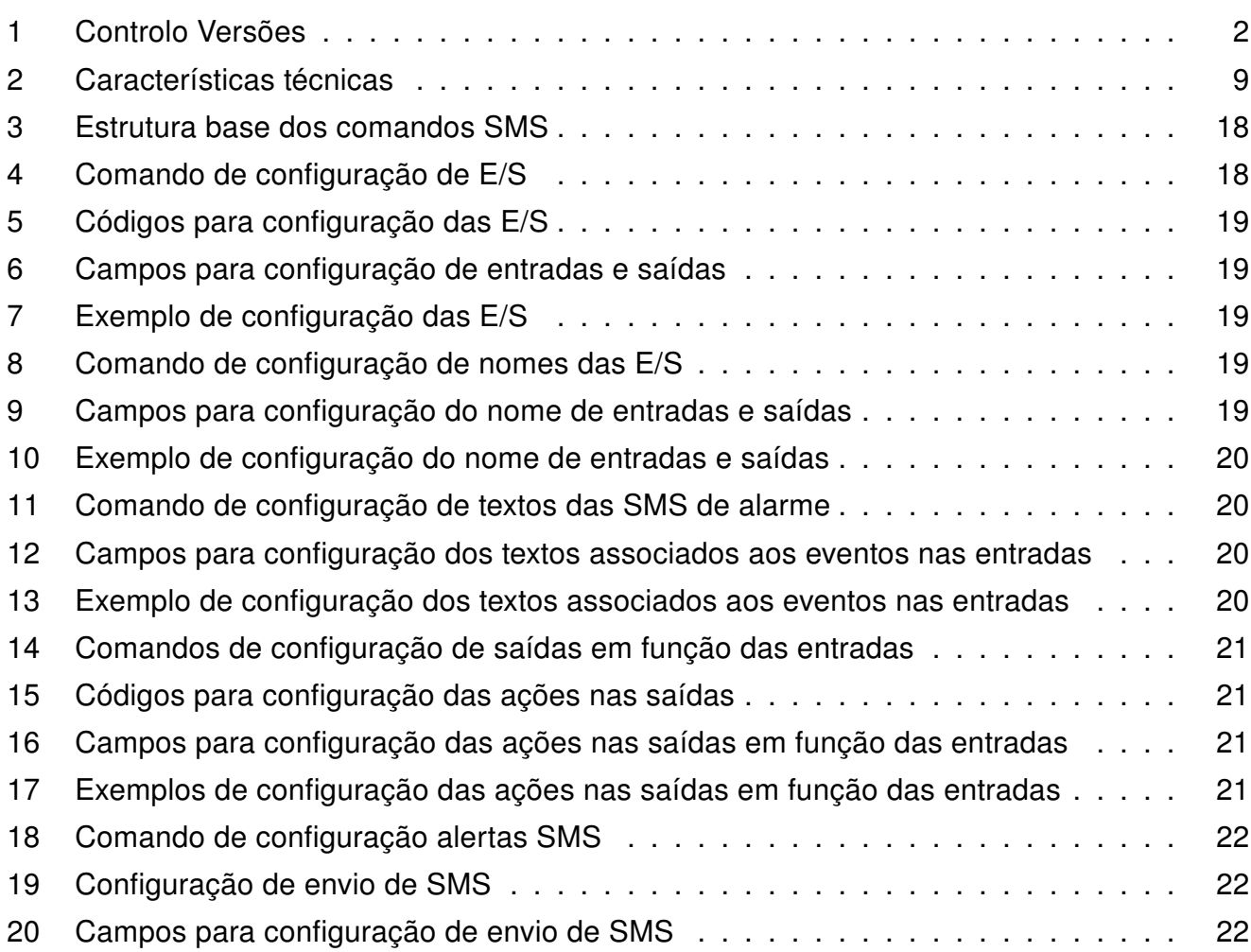

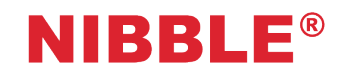

Versão 1.7

 $\bullet$ 

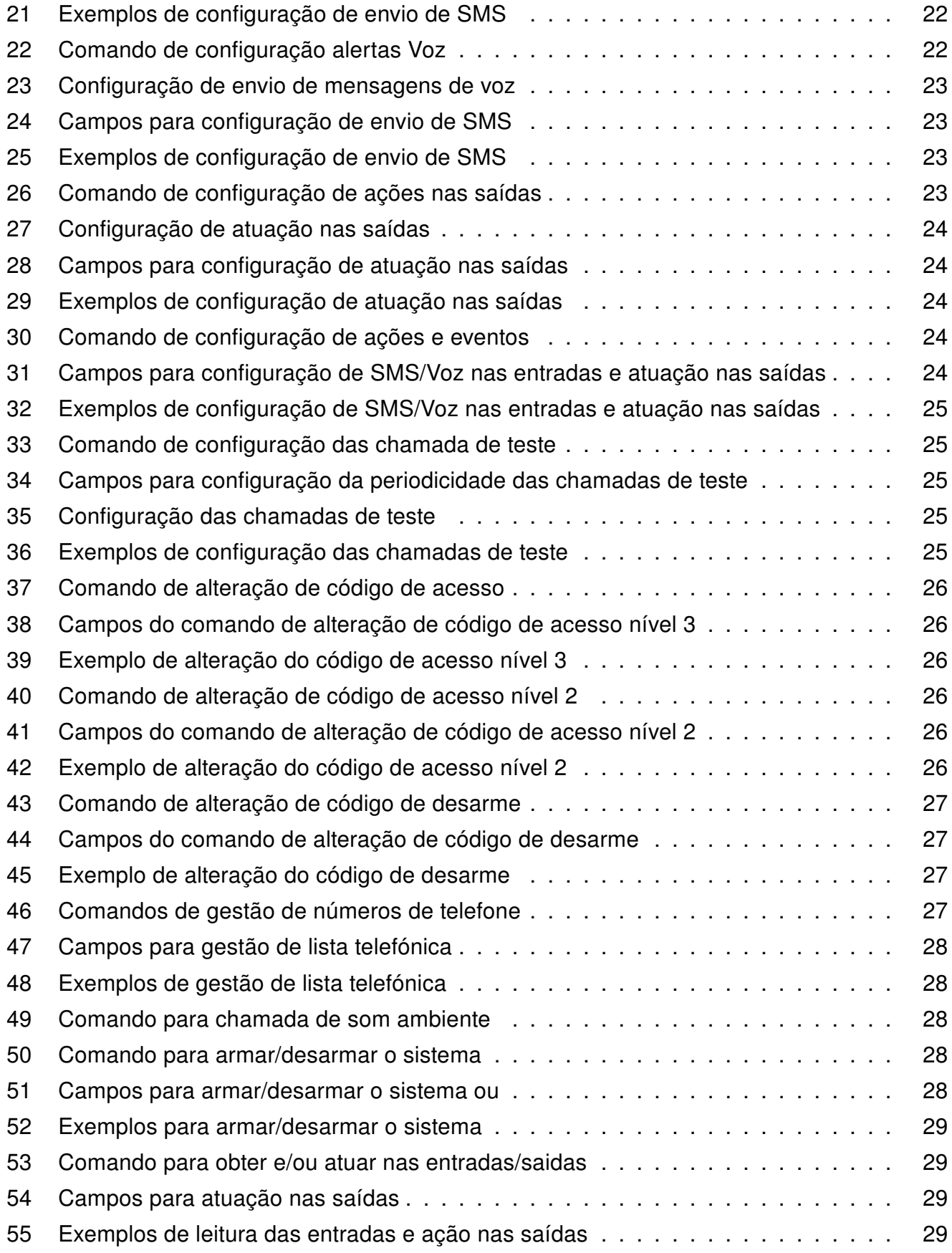

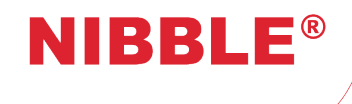

Versão 1.7

 $\bullet$ 

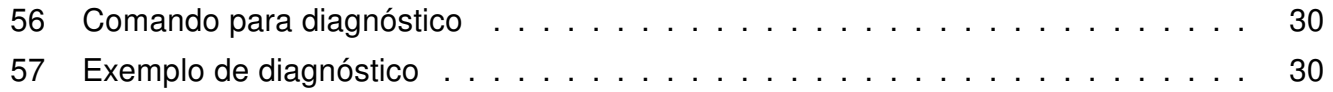

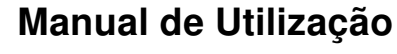

Versão 1.7

## <span id="page-7-0"></span>1 Descrição

**NIBBLE®** 

Parabéns pela aquisição do módulo NIBBLE GC-36!

O módulo NIBBLE GC-36 foi desenvolvido a pensar nas necessidades de segurança e telemanutenção. Assim, o módulo pode operar de modo totalmente autónomo disponibilizando funções de tele-manutenção, de acionamento automático das saídas (atuação através de chamadas sem-custos e através de alterações de estado das entradas) e de alertas de alteração de estados nas entradas (SMS e áudio).

O módulo permite definir SMS e mensagens de áudio personalizadas para cada alteração de estado nas entradas.

É também possível associar a cada estado de entrada atuações nas saídas de modo a fornecer funções básicas como ligar uma bomba de água quando é detetada inundação ou ativar uma sirene quando é detetada uma intrusão.

Está ainda disponível a funcionalidade de atuação de saídas através de chamadas permitindo uma forma fácil e sem custos de ativar saídas com uma simples chamada telefónica.

Todas estas funcionalidades podem ser configuradas de diversas formas:

- Através da interface local (ver secção [5\)](#page-14-0);
- Através de comandos SMS (ver secção [6\)](#page-17-0);
- Através de uma aplicação Windows com ligação local USB (ver secção [7\)](#page-29-1).

Todas as ferramentas de software e manuais podem ser encontrados online em [http://www.nibble.pt/product/viewp/gc.](http://www.nibble.pt/product/viewp/gc)

## <span id="page-7-1"></span>2 Características Técnicas

- Interface local LCD 2x16 e teclado capacitivo;
- 6 entradas/saídas bidirecionais;
- Micro-USB:
- 150 utilizadores:
- Alertas SMS e voz para cada entrada;
- Chamadas de testes periódicas;
- Indicação de saldo do cartão SIM;
- Código para desarmar;
- Códigos de acesso níveis 2 e 3;
- Atuação nas saídas através das entradas;
- Atuação nas saídas com chamadas sem custos;
- Deteção de tamper;
- Deteção de falha de alimentação;
- Antena interna (opcional externa não incluída);
- Bateria de backup 9V Ni-MH (não incluída).

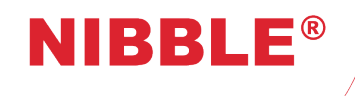

Versão 1.7

<span id="page-8-3"></span>

| Alimentação              | $+12/32V$                            |
|--------------------------|--------------------------------------|
| Consumos em standby      | 30mA @ 15VDC                         |
| Consumos em comunicação  | 100mA @ 15VDC                        |
| Temperaturas de operação | $0^{\circ}$ C to +80 $^{\circ}$ C    |
| <b>Antena GSM</b>        | Interna (opcional MMCX externa)      |
| Comunicações             | <b>GSM Quad-band</b>                 |
| <b>Bateria</b>           | 9V Ni-MH recarregável (não incluída) |
| Caixa                    | ABS UL-94-HB                         |
| <b>Dimensões</b>         | 116.5x104.5x32mm                     |
| <b>Peso</b>              | 165g (220g com bateria)              |

Tabela 2: Características técnicas

## <span id="page-8-0"></span>3 Instalação e ligações

A instalação do GC-36 é feita nos seguintes passos:

- 1. Pré-configuração do equipamento através da aplicação PC opcional;
- 2. Inserção de um cartão SIM ativado, sem a proteção de código PIN;
- 3. Ligação de periféricos externos (sensores, atuadores ou outros dispositivos auxiliares);
- 4. Ligação da alimentação e, opcionalmente, bateria de backup;
- 5. Colocação do dispositivo na localização pretendida;
- 6. Configuração do equipamento através da interface local opcional;
- 7. Ativação da deteção de tamper opcional;

A figura [1](#page-8-2) apresenta a vista traseira do GC-36 detalhando as entradas/saídas, interfaces e alimentação.

## <span id="page-8-1"></span>3.1 Alimentação

O módulo pode ser alimentado com uma fonte de 12 a 32VDC. Qualquer que seja a tensão escolhida, a fonte deve fornecer pelo menos 12W (i.e.:  $12V = 1A$ ) e permitir picos de corrente de 2A. O terminal positivo do transformador deve ser ligado ao terminal '+' do conetor PWR do módulo e o negativo deve ser ligado ao terminal '-'. Uma bateria opcional recarregável 9V Ni-MH, deve ser ligada aos terminais '+' e '-' do conetor BAT do módulo. Para o funcionamento óptimo da bateria, é recomendada a alimentação principal do módulo de pelo menos 15VDC.

<span id="page-8-2"></span>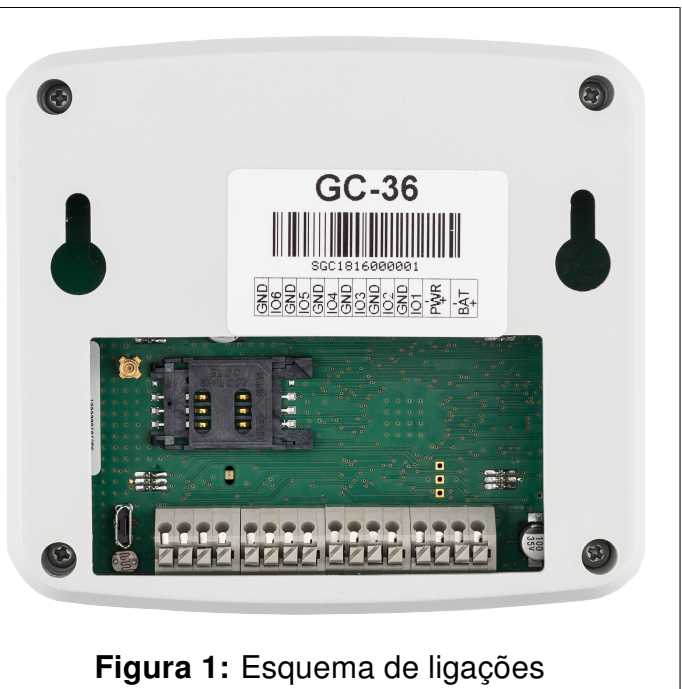

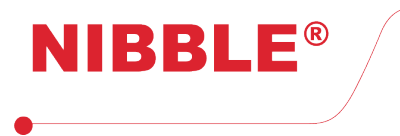

## <span id="page-9-0"></span>3.2 Cartão SIM

Para introduzir o cartão SIM, deslize a tampa e insire-o na mesma.

É pedido o código PIN do cartão SIM no arranque, se este não estiver desactivado. Após 3 tentativas falhadas de introdução do código é apresentada uma mensagem de erro, o módulo deve ser reiniciado e o cartão SIM deve ser desbloqueado com o código PUK sem o auxílio do GC-36.

Para usufruir de todas as funcionalidades, o cartão SIM deve permitir receber e enviar SMS, receber e efetuar chamadas telefónicas.

O cartão pode ser pós-pago ou pré-pago.

### <span id="page-9-1"></span>3.3 Entradas e saídas bidirecionais

As entradas e saídas bidirecionais podem ser acedidas nos terminais IO1 a IO6. Cada terminal IO está acompanhado de um terminal de massa para facilitar as ligações. Cada terminal IO permite a aplicação de níveis de tensão desde 0V a 40V.

#### Entradas

<span id="page-9-2"></span>As entradas são ativadas a negativo, isto é, ficam ativadas quando aplicado o sinal de massa no terminal IO. Para atuar nas entradas deve ser utilizado um contato seco com um dos contatos ligados ao terminal de massa adjacente, como apresenta a figura [2](#page-9-2) . Não deve ser aplicada qualquer tensão nas entradas.

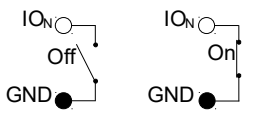

Figura 2: Estados das entradas com contato seco

#### Saídas

<span id="page-9-3"></span>As saídas funcionam como um coletor aberto. Quando ativadas fecham o circuito à massa e quando desativadas abrem o circuito, como apresenta a figura [3.](#page-9-3) Cada saída permite até 500mA de corrente máxima e 40V de tensão.

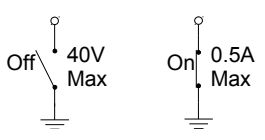

Figura 3: Estados das saídas em coletor aberto

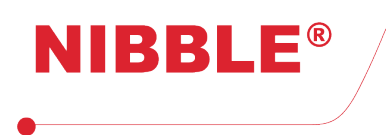

### <span id="page-10-0"></span>3.4 Antena GSM

Uma antena externa GSM pode ser ligada ao conetor MMCX. Esta antena é opcional já que o módulo possui uma antena interna. Pode ser utilizada uma antena dual-band<sup>[1](#page-10-6)</sup> ou quad-band<sup>[2](#page-10-7)</sup>. Nenhuma configuração é necessária para comutar entre antenas interna e externa.

### <span id="page-10-1"></span>3.5 Interface USB

A interface USB permite a configuração através de uma aplicação Windows, o Configurador GC (ver secção [7\)](#page-29-1).

## <span id="page-10-2"></span>4 Funcionalidades

### <span id="page-10-3"></span>4.1 Interface local

O módulo GC-36 pode ser configurado através da interface local, constituída por um teclado capacitivo com 16 botões e um visor LCD alfanumérico com 2x16 caracteres, como apresenta a figura [4.](#page-10-5)

<span id="page-10-5"></span>A secção [5](#page-14-0) apresenta a navegação no menu.

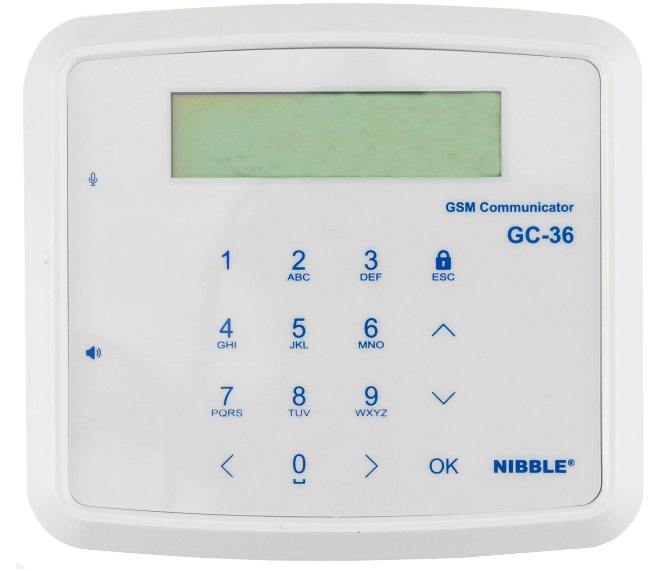

Figura 4: Interface local fo GC-36

### <span id="page-10-4"></span>4.2 Níveis de acesso

O módulo GC-36 disponibiliza 3 níveis de acesso:

- Nível 1 permite armar e desarmar o sistema;
- Nível 2 permite atuar nas saidas por sms;

<span id="page-10-6"></span><sup>1</sup>Dual-band - 900MHz e 1800MHz

<span id="page-10-7"></span><sup>2</sup>Quad-band - 850MHz, 900MHz, 1800MHz e 1900MHz

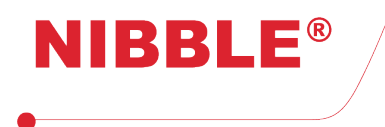

Versão 1.7

• Nível 3 – permite a configuração do módulo.

Para armar o sistema, é necessário apenas premir o botão com o símbolo de cadeado.

Para desarmar o sistema, é necessário introduzir um código de 4 dígitos. O utilizador não necessita de entrar num menu para desarmar o sistema. O código é configurável e está definido de fábrica para 1234.

O utilizador com acesso de nível 2 deve introduzir um código de 4 digitos, sendo que este código se encontra definido de fábrica como 1234 e é configurável.

O código de acesso nível 3 está definido de fábrica como 123456 e é configurável. No caso de perder o código de acesso nível 3, contacte o seu distribuidor.

## <span id="page-11-0"></span>4.3 Configuração SMS

O módulo GC-36 pode ser configurado através de comandos SMS. O módulo deve ter um cartão SIM ativo de modo a permitir a configurabilidade.

A secção [6](#page-17-0) apresenta a lista de comandos SMS.

## <span id="page-11-1"></span>4.4 Configurador PC

O módulo GC-36 pode ser configurado através de uma aplicação Windows através de conetividade USB. A secção [7](#page-29-1) apresenta o software de configuração.

### <span id="page-11-2"></span>4.5 Monitorização e controlo

O módulo pode ser monitorizado e controlado remotamente através de chamadas telefónicas e SMS.

As seguintes secções detalham a monitorização e controlo utilizando estas interfaces.

#### Notificações áudio e SMS

É possível personalizar diferentes mensagens de áudio de até 5 segundos para as alterações de estado para qualquer entrada (Entradas lógicas, tamper e alimentação). O módulo mantém uma lista telefónica de 150 números para enviar estas mensagens. Cada número pode ser configurado para receber múltiplas notificações para diferentes entradas.

Quando um estado de uma entrada é alterado (excepto tamper e alimentação), o módulo inicia o envio de mensagens de áudio para os números configurados. Após receber a chamada telefónicas, o utilizador irá ouvir a mensagem de áudio identificadora da notificação. Para terminar a notificação, o utilizador deve premir o número '0' ou '1' e o módulo terminará a chamada. Se for premido o número '0', o utilizador irá deixar de receber a notificação e o módulo avança para o seguinte número na lista. Se for premido o número '1', o módulo irá parar a notificação para todos os números. Se o utilizador não atender a chamada ou não a confirmar utilizando os números, o módulo continua a notificar até uma quantidade de tentativas configurável antes de desistir.

É também possível configurar o módulo de modo a enviar SMS personalizáveis para as alterações de estado para qualquer entrada. Para além disso, pode ser configurado para enviar uma SMS quando o utilizador não confirmar a notificação por áudio.

Os alertas de eventos de entradas são desativados ou ativados quando o módulo é desarmado ou armado, respetivamente.

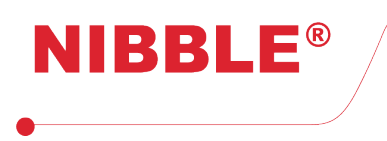

#### Saídas programáveis

As saídas podem ser ativadas e desativadas automaticamente, sem interação direta do utilizador, através da alteração de estado das entradas (e.g.: ativar uma sirene quando um alarme de intrusão é ativado). As atuações nas saídas em função das entradas são desativadas ou ativadas quando o módulo é desarmado ou armado, respetivamente.

#### Atuação nas saídas por comando SMS

É possível atuar nas saídas através do envio de uma SMS para o módulo para ativar/desativar uma saída.

#### Atuação nas saídas por chamada sem custos

É possível atuar nas saídas através de uma chamada telefónica para o módulo para ativar/desativar uma saída. Esta chamada é automaticamente rejeitada de modo a não ter custos.

Atuações na saída 1 (caso assim esteja configurada) por chamada telefónica tornam a entrada 2 (caso assim esteja configurada) sensível durante 60 segundos a alterações de estado. Caso ocorra alguma alteração de estado é enviada a mensagem configurada para essa entrada para o número de telemóvel que fez a atuação por chamada telefónica. Uma possível utilidade para esta funcionalidade é ativação/desativação de um alarme. Caso já exista alguma configuração para essa entrada, a mesma é processada normalmente. O GC-36 executa esta funcionalidade caso o sistema esteja ou não armado.

#### <span id="page-12-0"></span>4.6 Chamadas de teste automáticas

O módulo pode ser configurado para enviar uma mensagem de áudio personalizável, de até 5 segundos, automaticamente.

Esta chamada tem 2 objetivos, notificar o gestor do módulo que este está funcional e manter o cartão SIM ativo. As chamadas de teste podem ser configuradas como diárias, semanais ou mensais.

As chamadas são efetuadas unicamente para o primeiro número da lista telefónica. O módulo efetua até 3 tentativas de chamada, se o utilizador não atender a chamada ou não a confirmar utilizando os números, o módulo envia uma SMS ao utilizador a notificar que a chamada de teste foi perdida.

A hora para chamada, o dia da semana (caso semanal) e o dia do mês (caso mensal) é configurada no momento em que configura o relógio do dispositivo. Por exemplo, configurando a data e hora para 1 de dezembro de 2018 (sábado) 10:25, as chamadas serão feitas sempre às 10:00 horas aos sábados, caso semanal, ou às 10:00 horas do dia 1 de cada mês, caso mensal.

### <span id="page-12-1"></span>4.7 Notificação de saldo no cartão SIM

O módulo verifica continuamente o saldo do cartão SIM. Quando este atinge  $\in$ 2.00 (assume que a moeda é o Euro) será enviada uma notificação SMS de saldo baixo para o primeiro número na lista telefónica.

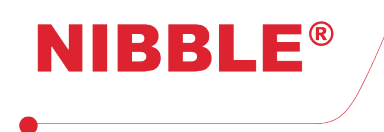

#### <span id="page-13-0"></span>4.8 Deteção de tamper

Depois de instalado, é possível ativar a deteção do tamper. O sistema de deteção de tamper efetua uma chamada com uma mensagem de voz para o primeiro número na lista telefónica sempre que o módulo for removido ou colocado na parede. Se o utilizador não aceitar ou rejeitar a chamada será então enviada uma sms de backup a indicar o evento ocorrido. O conteúdo do áudio e da sms podem ser configurados localmente ou via PC.

A deteção de tamper é desativada ou ativada quando o equipamento é desarmado ou armado, respetivamente. O tamper encontra-se na parte de trás do produto junto ao conector USB.

### <span id="page-13-1"></span>4.9 Deteção de falha de alimentação

O sistema de deteção de falha de alimentação efetua uma chamada com uma mensagem de voz para o primeiro número na lista telefónica sempre que a alimentação externa seja removida, desde que esteja instalada a bateria de backup. Na situação em que a chamada é rejeitada será enviada uma sms de backup. Tanto o conteúdo da mensagem de voz como da sms podem ser configurados localmente ou via PC.

### <span id="page-13-2"></span>4.10 Arme e desarme do sistema

O GC-36 pode ser armado e desarmado através do acesso nível 1. Quando o sistema está desarmado, as entradas e a deteção de tamper são inibidas, isto é, todos os eventos associados às entradas e à deteção tamper não são considerados, exceto a funcionalidade de atuação nas saídas por chamada sem custos.

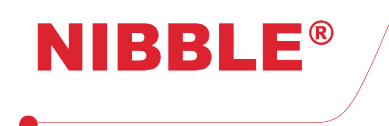

Versão 1.7

## <span id="page-14-0"></span>5 Configuração local

A figura [5](#page-14-1) apresenta um diagrama de navegação no menu.

- A partir do ecrã de bloqueio, o utilizador pode:
- Armar o sistema, premindo o botão com o símbolo de cadeado (ver figura [4\)](#page-10-5);
- Desarmar o sistema, introduzindo o código de desarme;
- Entrar nos menus de configuração e diagnóstico, premindo no botão OK e introduzindo o código de acesso nível 3;
- Verificar o estado atual do sistema (estado da alimentação e bateria, sistema armado ou desarmado e se se encontra a efetuar chamada).

Após o acesso nível 3, o utilizador tem acesso aos menus de configuração e diagnóstico. Nestes menus, e subsequente submenus, o utilizador pode utilizar as setas cima e baixo no teclado e premir o OK para entrar, ou premir diretamente o número correspondente ao menu (p.ex. premir o dígito 2 e de seguida o dígito 3 entra diretamente no submenu de Diagnóstico GSM).

<span id="page-14-1"></span>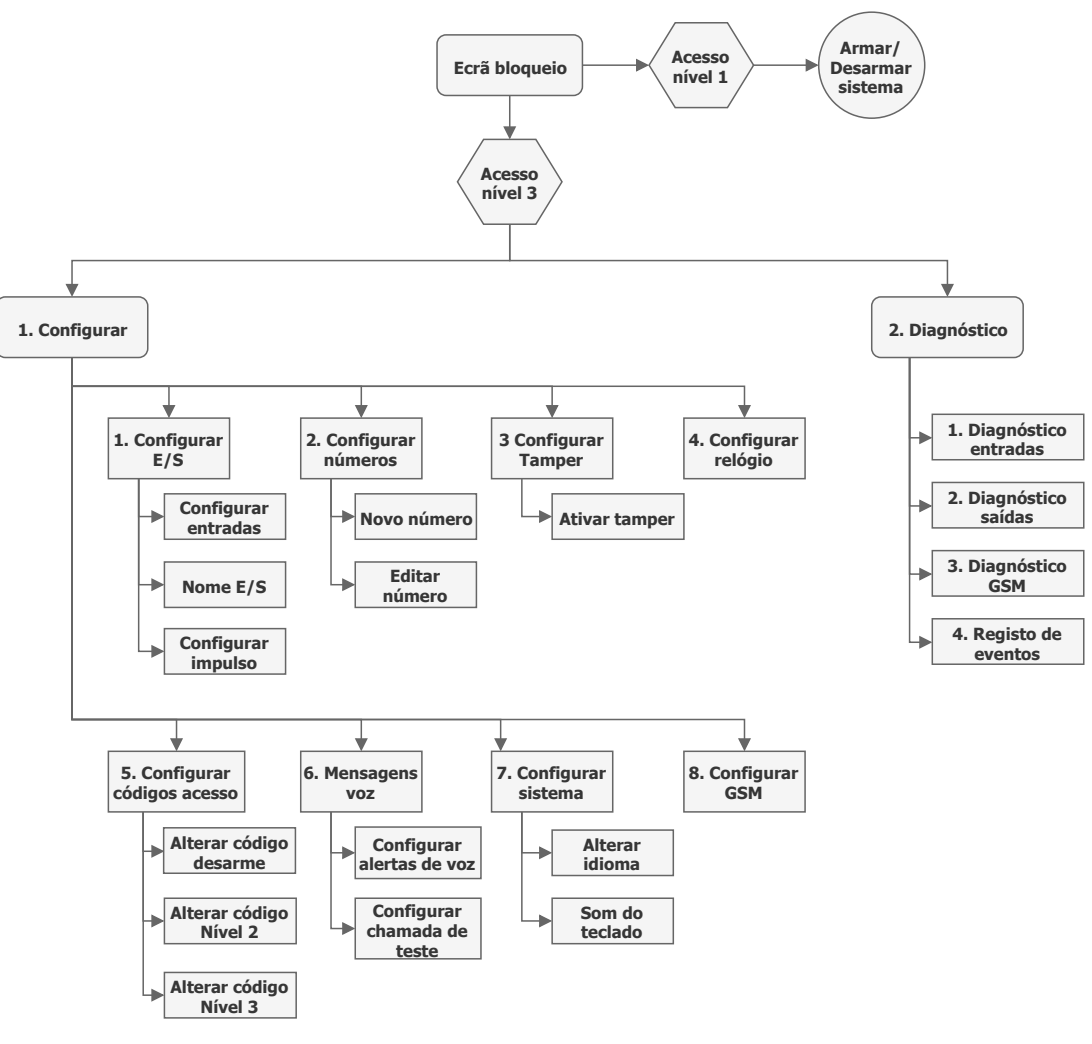

Figura 5: Diagrama do menu

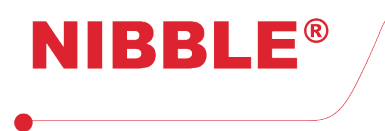

### <span id="page-15-0"></span>5.1 Menu de configuração

No menu de configuração, o utilizador pode:

- 1. Configurar as E/S;
- 2. Configurar a lista telefónica;
- 3. Configurar o tamper;
- 4. Configurar o relógio;
- 5. Configurar os códigos de acesso;
- 6. Configurar as mensagens de voz;
- 7. Configurar o sistema;
- 8. Configurar o GSM.

#### <span id="page-15-1"></span>5.1.1 Configurar E/S

Este submenu permite a configuração das E/S como entradas ou saídas. O caráter 'E' representa a configuração como entrada e o caráter 'S' representa a configuração como saída.

- Premir o botão OK, acede a submenu seguinte o qual permite:
- 1. Configurar entradas configurar alertas SMS, alertas voz e ações nas saídas para as entradas lógicas, tamper e alimentação externa;
- 2. Configurar nome da E/S;
- 3. Configurar impulso duração do impulso, com precisão às décimas de segundo, quando está configurado como saída. O valor máximo é de 3600,0 segundos;

No menu de configurações de ações nas saídas em função de evento na entrada, os carateres permitidos são:

- '-' Não efetua ação;
- 'X' Não aplicável: E/S está configurado como entrada;
- $\cdot$  'L' Liga;
- 'D' Desliga;
- 'T' Alterna estado;
- 'P' Impulso positivo;
- 'N' Impulso negativo.

#### <span id="page-15-2"></span>5.1.2 Configurar a lista telefónica

Este submenu permite a adição de novos números à lista telefónica e a visualização, edição e eliminação dos números configurados.

Para editar ou eliminar um número, deve-se navegar até ao número pretendido com os botões cima e baixo e premir OK.

No submenu de edição de número é permitido introduzir o número de telefone, configurar os alertas SMS, alertas voz e ações nas saídas com chamadas sem custos.

Os carateres permitidos para configurar os alertas SMS e voz são:

- '-' Não envia alerta:
- 'X' Não aplicável: E/S está configurado como saída;
- 'P' Envia na transição positiva da entrada;
- 'N' Envia na transição negativa da entrada;
- 'B' Envia em qualquer transição da entrada;

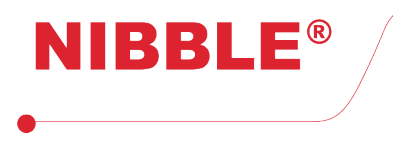

• 'V' – Envia em backup do alarme de voz (SMS apenas).

Os carateres permitidos para configurar as ações nas saídas são os mesmos apresentados na secção [5.1.1.](#page-15-1)

#### <span id="page-16-0"></span>5.1.3 Configurar o tamper

Este submenu permite a ativação e desativação do tamper.

A ativação do tamper deve ser feita apenas após a instalação do equipamento no local pretendido, pois o mesmo será calibrado nesse local. O tamper encontra-se na parte de trás do dispositivo ao lado do conector de USB.

#### <span id="page-16-1"></span>5.1.4 Configurar o relógio

O relógio é utilizado para registar a data e hora dos eventos e para efetuar as chamadas peródicas. Para a configuração do relógio, o utilizador deve introduzir o ano, mês, dia, hora e minuto nos campos correpondentes.

#### <span id="page-16-2"></span>5.1.5 Configurar os códigos de acesso

Este submenu permite configurar o código de desarme do sistema e os códigos de acesso de níveis 2 e 3.

Para configurar o código de desarme do sistema e o código de acesso nível 2, é necessário introduzir o código atual e de seguida introduzir o novo código duas vezes. Estes códigos são constituídos por 4 dígitos e vem configurados de fábrica como 1234.

Para configurar o código de acesso nível 3, o utilizador deve introduzir o código atual e de seguida introduzir o novo código 2 vezes. O código de acesso nível 3 é constituído por 6 dígitos e vem configurado de fábrica como 123456.

#### <span id="page-16-3"></span>5.1.6 Configurar as mensagens de voz

Este menu permite a configuração do modo para os alertas de mensagens de voz, ciclo ou 1-a-1, o número de tentativas para cada alerta e a gravação/reprodução da mensagem de teste.

No modo ciclo, quando as tentativas de alertas de voz são efetuadas para um número na lista telefónica, a tentativa seguinte será para o próximo número na lista. No modo 1-a-1, as tentativas são esgotadas para cada número antes de passar para o número seguinte.

#### <span id="page-16-4"></span>5.1.7 Configurar o sistema

Este menu permite alterar o idioma nos menus do LCD e ativar/desativar o som das teclas.

#### <span id="page-16-5"></span>5.1.8 Configurar o GSM

Este menu permite a configuração da periodicidade das chamadas de teste, o tipo de cartão SIM como pré-pago ou pós-pago e o envio ou não envio do saldo em todas as SMS inclusive nos alertas de entradas (opção Todas) ou apenas nas respostas às SMS de configuração e controlo (opção Parcial).

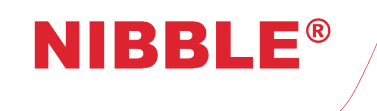

Para melhorar a eficiência do GSM, quando é utilizado um cartão pós-pago a configuração deve estar como tal, de modo a que não seja feita a verificação desnecessária do saldo.

## <span id="page-17-0"></span>6 Configuração SMS

É possível configurar algumas opções com comandos SMS de qualquer número. Segurança é garantida devido à necessidade de introdução do código de acesso nível 3 em todos os comandos excepto no comando para atuar o estado das saidas que também é garantida com o código de acesso nível 2. O código de acesso nível 3 de fábrica é '123456' e o de acesso nível 2 é '1234' e ambos podem ser alterados.

<span id="page-17-3"></span>Todos os comandos SMS seguem a estrutura base apresentada na tabela [3.](#page-17-3) É composto por 3 campos separados por uma vírgula (',').

[PIN\_CODE],[CMD],[ARGS]

Tabela 3: Estrutura base dos comandos SMS

Todos os comandos iniciam com o campo [PIN\_CODE] que é o código PIN de 6 dígitos (excepto num comando que aceita o código de acesso nível 2 que tem 4 digitos), seguido do campo [CMD] que identifica o comando e do campo [ARGS] que inclui todos os argumentos necessários à configuração. Os comandos e argumentos não são sensíveis a maiúsculas e minúsculas.

O remetente do comando SMS receberá sempre uma SMS de resposta a todos os comandos válidos, exceto o comando PEC o qual recebe uma chamada. O utilizador deve evitar enviar novos comandos antes de receber a SMS de resposta às configurações enviadas anteriormente, de modo a evitar perdas de comandos. As respostas incluem o saldo atual no cartão SIM, se configurado para o efeito.

Os comandos podem ser dividos em 2 grupos:

- 1. Comandos técnicos ou de configuração;
- 2. Comandos de utilização ou de atuação.

Os identificadores de comandos, argumentos e SMS de resposta são explicados e exemplificados nas secções seguintes.

## <span id="page-17-1"></span>6.1 Comandos técnicos ou de configuração

#### <span id="page-17-2"></span>6.1.1 Configurar entradas e saídas

É possível configurar as entradas e as saídas. O campo [CMD] é IO. O campo [ARGS] é composto por 6 carateres, cada um correspondente à configuração de cada E/S.

<span id="page-17-4"></span>Se o campo [ARGS] for omitido, o módulo responde com a configuração atual de cada E/S.

 $\sqrt{[PIN\_CODE]},$ IO, $[IO_1][IO_2][IO_3][IO_4][IO_5][IO_6]$ Tabela 4: Comando de configuração de E/S

<span id="page-18-1"></span>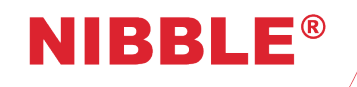

Versão 1.7

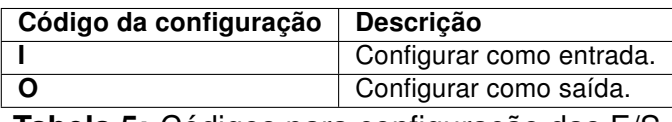

Tabela 5: Códigos para configuração das E/S

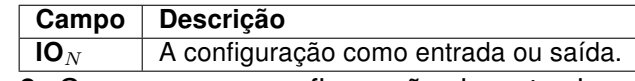

Tabela 6: Campos para configuração de entradas e saídas

<span id="page-18-3"></span><span id="page-18-2"></span>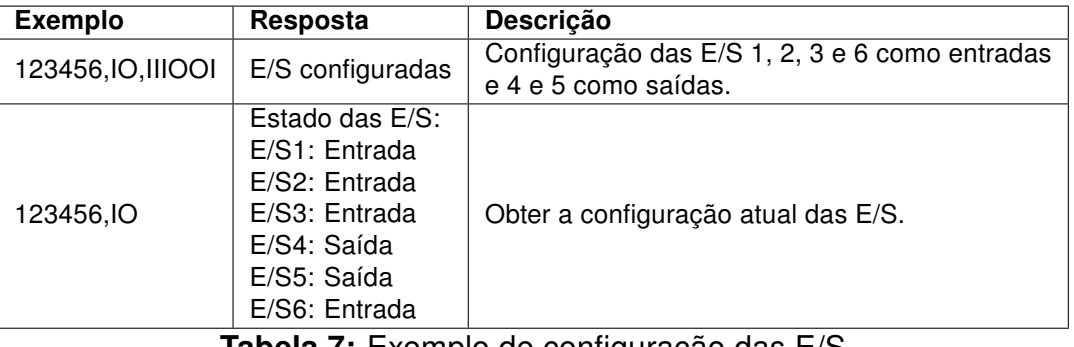

Tabela 7: Exemplo de configuração das E/S

#### <span id="page-18-0"></span>6.1.2 Configurar nomes das E/S

<span id="page-18-4"></span>É possível configurar os nomes das entradas e as saídas. O campo [CMD] é ION. O campo [ARGS] é composto por 2 campos [IO] e [TEXT]. O campo [IO] é o indíce da E/S a ser configurada. O campo [TEXT] é o nome associado à E/S e não deve conter acentos nas palavras. Se o campo [TEXT] for omitido, o módulo responde com o nome atual da E/S associada.

> [PIN\_CODE],ION,[IO],[TEXT] Tabela 8: Comando de configuração de nomes das E/S

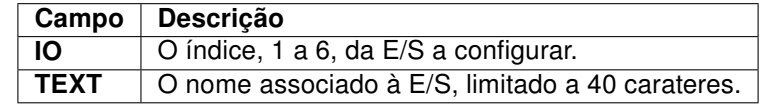

<span id="page-18-5"></span>Tabela 9: Campos para configuração do nome de entradas e saídas

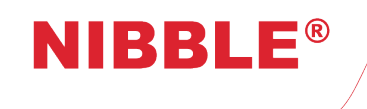

Versão 1.7

<span id="page-19-2"></span>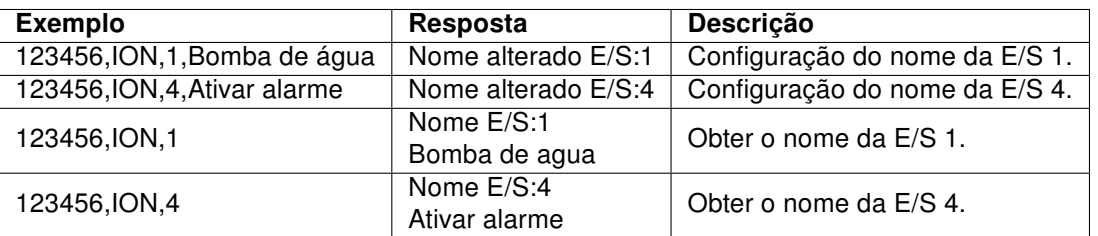

Tabela 10: Exemplo de configuração do nome de entradas e saídas

#### <span id="page-19-0"></span>6.1.3 Configurar textos das SMS de alarme

É possível configurar os textos SMS associados aos alarmes das entradas. O campo [CMD] é IONUD. O campo [ARGS] é composto por 3 campos [IO], [TEXT\_UP] e [TEXT\_DN]. O campo [IO] é o indíce da entrada a ser configurada. O campo [TEXT\_UP] é o texto associado ao alarme SMS de ativação de entrada e o campo [TEXT\_DOWN] é o texto associado ao evento de desativação de entrada. Os campos [TEXT\_UP] e [TEXT\_DOWN] não devem conter acentos nas palavras.

<span id="page-19-3"></span>Se os campos [TEXT\_UP] e [TEXT\_DOWN] forem omitidos, o módulo responde com a configuração atual da entrada associada.

#### [PIN\_CODE],IONUD,[IO],[TEXT\_UP],[TEXT\_DN] Tabela 11: Comando de configuração de textos das SMS de alarme

| Campo          | Descrição                                           |
|----------------|-----------------------------------------------------|
| ΙO             | O índice, 1 a 6, da E/S a configurar.               |
| <b>TEXT UP</b> | Texto associado ao evento de ativação de entrada    |
| <b>TEXT DN</b> | Texto associado ao evento de desativação de entrada |

<span id="page-19-4"></span>Tabela 12: Campos para configuração dos textos associados aos eventos nas entradas

<span id="page-19-5"></span>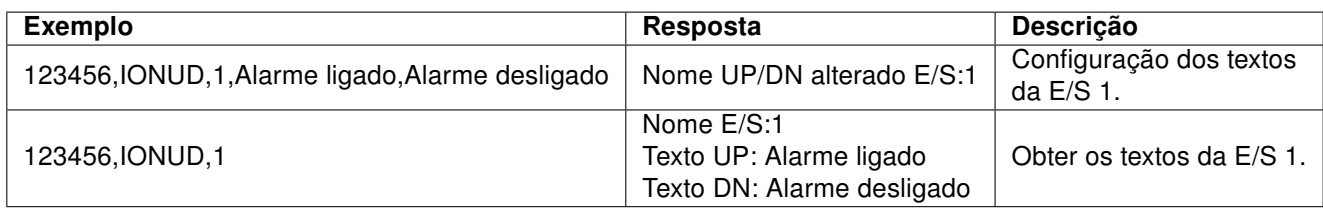

Tabela 13: Exemplo de configuração dos textos associados aos eventos nas entradas

#### <span id="page-19-1"></span>6.1.4 Configurar saídas em função das entradas

É possível configurar as atuações na saídas em função dos eventos de ativação e desativação das entradas. O campo [CMD] é OUP ou ODN para ativação ou desativação correspondentemente. O campo [ARGS] é composto pelo campo [IO] e os campos [A<sub>1</sub>], [A<sub>2</sub>], [A<sub>3</sub>], [A<sub>4</sub>], [A<sub>5</sub>] e  $[A_6]$ . O campo  $[IO]$  é o indíce da entrada a ser configurada. Os campos  $[A_N]$  são as ações (ver tabela [15\)](#page-20-2) a despoletar na saída N.

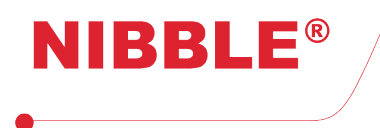

<span id="page-20-1"></span>Se os campos  $[A_N]$  forem omitidos, o módulo responde com a configuração atual da entrada associada.

> $[PIN\_CODE], OUP, [IO], [A<sub>1</sub>][A<sub>2</sub>][A<sub>3</sub>][A<sub>4</sub>][A<sub>5</sub>][A<sub>6</sub>]$  $\boxed{[\mathsf{PIN\_CODE}],\mathsf{ODN},[\mathsf{IO}],[\mathsf{A}_1][\mathsf{A}_2][\mathsf{A}_3][\mathsf{A}_4][\mathsf{A}_5][\mathsf{A}_6]}$

<span id="page-20-2"></span>Tabela 14: Comandos de configuração de saídas em função das entradas

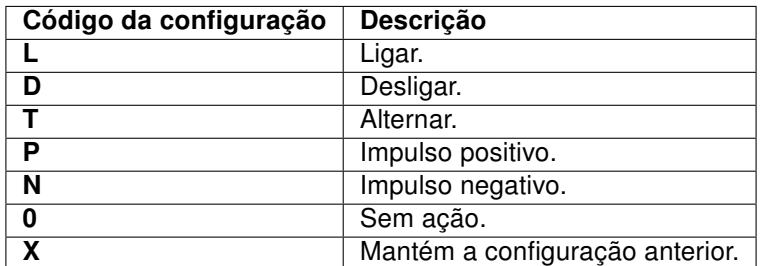

Tabela 15: Códigos para configuração das ações nas saídas

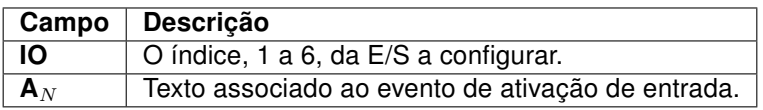

<span id="page-20-3"></span>Tabela 16: Campos para configuração das ações nas saídas em função das entradas

<span id="page-20-4"></span>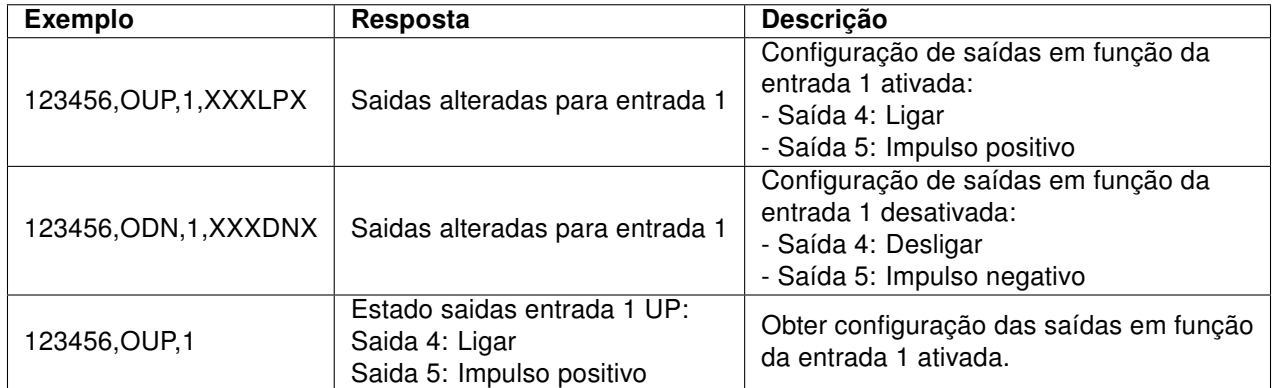

Tabela 17: Exemplos de configuração das ações nas saídas em função das entradas

#### <span id="page-20-0"></span>6.1.5 Lista telefónica – Configurar alertas SMS

É possível configurar os alertas SMS na lista telefónica. O comando é PS e os argumentos são [NUM],  $[S_1]$ ,  $[S_2]$ ,  $[S_3]$ ,  $[S_4]$ ,  $[S_5]$ ,  $[S_6]$ . [NUM] é o número de telefone a configurar e  $[S_N]$  é o modo de alerta SMS na entrada N (ver tabela [19\)](#page-21-2). Se o número não estiver configurado, será adicionado à lista telefónica.

<span id="page-21-1"></span>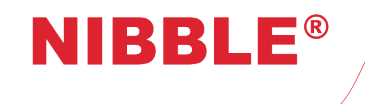

Versão 1.7

 $\lceil$  [PIN\_CODE],PS,[NUM],[S $_1$ ][S $_2$ ][S $_3$ ][S $_4$ ][S $_5$ ][S $_6$ ]  $\lceil$ Tabela 18: Comando de configuração alertas SMS

<span id="page-21-2"></span>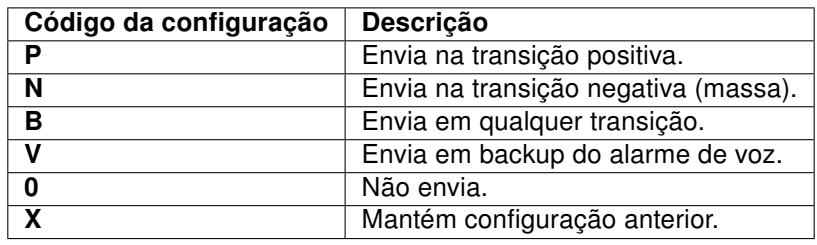

Tabela 19: Configuração de envio de SMS

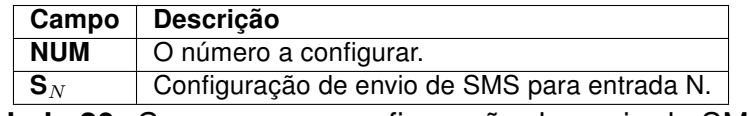

Tabela 20: Campos para configuração de envio de SMS

<span id="page-21-4"></span><span id="page-21-3"></span>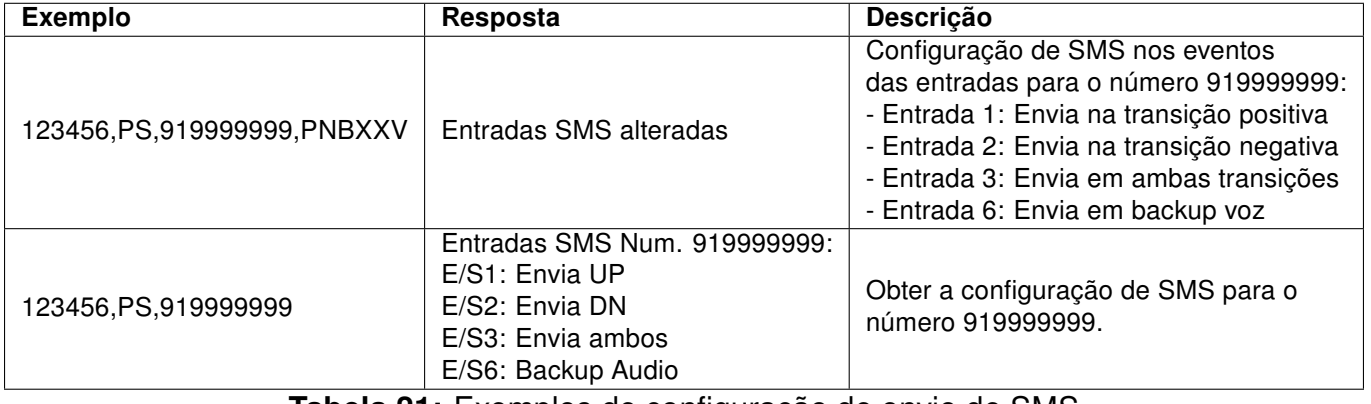

Tabela 21: Exemplos de configuração de envio de SMS

#### <span id="page-21-0"></span>6.1.6 Lista telefónica – Configurar alertas de voz

<span id="page-21-5"></span>É possível configurar os alertas de voz na lista telefónica. O comando é PV e os argumentos são [NUM], [V<sub>1</sub>], [V<sub>2</sub>], [V<sub>3</sub>], [V<sub>4</sub>], [V<sub>5</sub>], [V<sub>6</sub>]. [NUM] é o número de telefone a configurar e [V<sub>N</sub>] é o modo de alerta voz na entrada N (ver tabela [23\)](#page-22-1). Se o número não estiver configurado, será adicionado à lista telefónica.

> $\boxed{[\mathsf{PIN\_CODE}], \mathsf{PV}, [\mathsf{NUM}], [\mathsf{V}_1][\mathsf{V}_2][\mathsf{V}_3][\mathsf{V}_4][\mathsf{V}_5][\mathsf{V}_6]}$ Tabela 22: Comando de configuração alertas Voz

<span id="page-22-1"></span>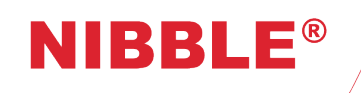

Versão 1.7

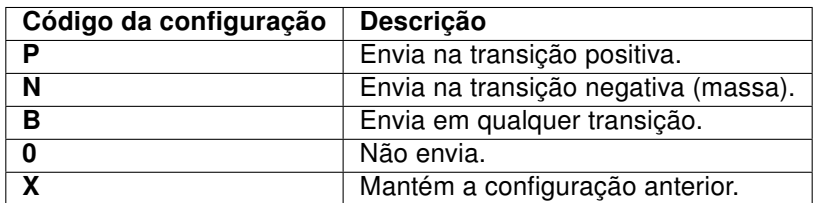

Tabela 23: Configuração de envio de mensagens de voz

<span id="page-22-2"></span>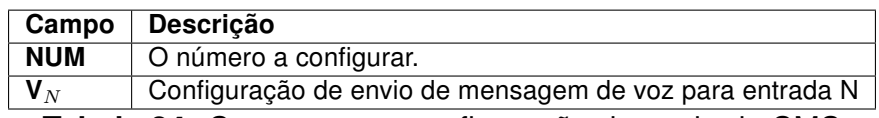

Tabela 24: Campos para configuração de envio de SMS

<span id="page-22-3"></span>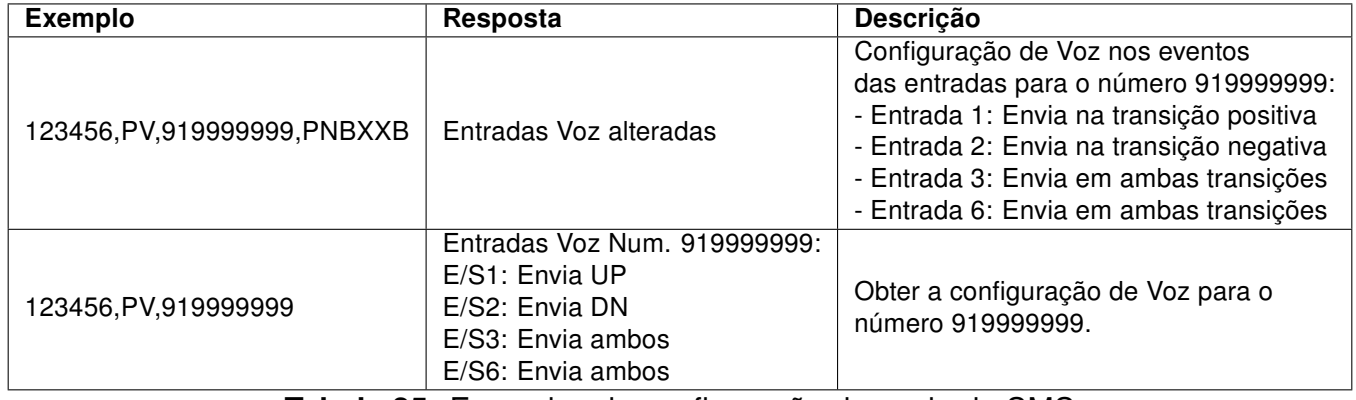

Tabela 25: Exemplos de configuração de envio de SMS

#### <span id="page-22-0"></span>6.1.7 Lista telefónica – Configurar ações nas saídas

<span id="page-22-4"></span>É possível configurar as ações nas saídas na lista telefónica. O comando é PO e os argumentos são [NUM],  $[O_1]$ ,  $[O_2]$ ,  $[O_3]$ ,  $[O_4]$ ,  $[O_5]$ ,  $[o_6]$ . [NUM] é o número de telefone a configurar e  $[O_N]$  é o modo de atuação na saída N (ver tabela [27\)](#page-23-1). Se o número não estiver configurado, será adicionado à lista telefónica.

> $\lceil$  [PIN\_CODE],PO,[NUM],[O<sub>1</sub>][O<sub>2</sub>][O<sub>3</sub>][O<sub>4</sub>][O<sub>5</sub>][O<sub>6</sub>] | Tabela 26: Comando de configuração de ações nas saídas

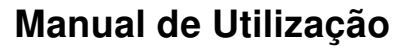

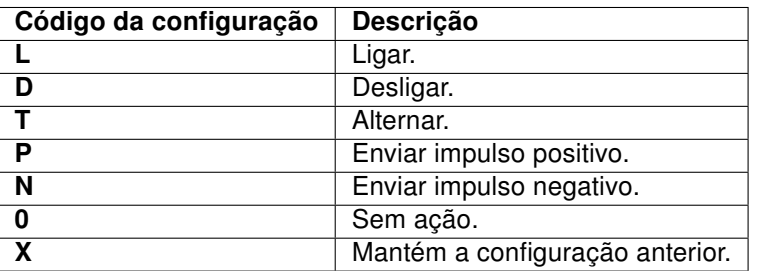

Tabela 27: Configuração de atuação nas saídas

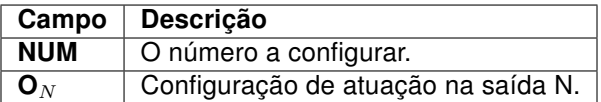

Tabela 28: Campos para configuração de atuação nas saídas

<span id="page-23-3"></span><span id="page-23-2"></span>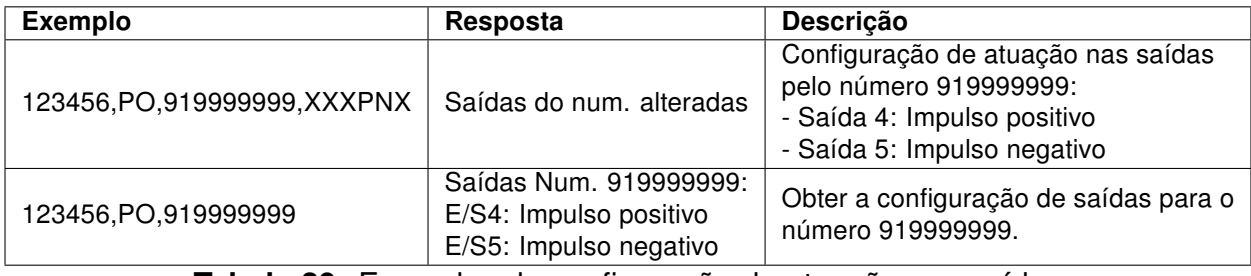

Tabela 29: Exemplos de configuração de atuação nas saídas

#### <span id="page-23-0"></span>6.1.8 Lista telefónica – Configurar todas as ações e eventos

<span id="page-23-1"></span>**NIBBLE®** 

<span id="page-23-4"></span>O comando PB é a conjugação dos comandos PS, PV e PO num único comando.

<span id="page-23-5"></span> $\lceil$  [PIN\_CODE],PB,[NUM],[S $_1$ ][S $_2$ ][S $_3$ ][S $_4$ ][S $_5$ ][S $_6$ ],[V $_1$ ][V $_2$ ][V $_3$ ][V $_4$ ][V $_5$ ][V $_6$ ],[O $_1$ ][O $_2$ ][O $_3$ ][O $_4$ ][O $_5$ ][O $_6$ ] $\lceil$ Tabela 30: Comando de configuração de ações e eventos

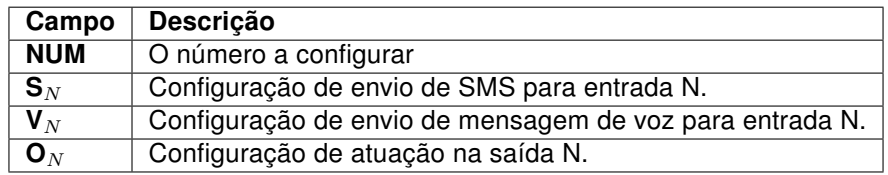

Tabela 31: Campos para configuração de SMS/Voz nas entradas e atuação nas saídas

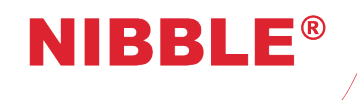

Versão 1.7

<span id="page-24-1"></span>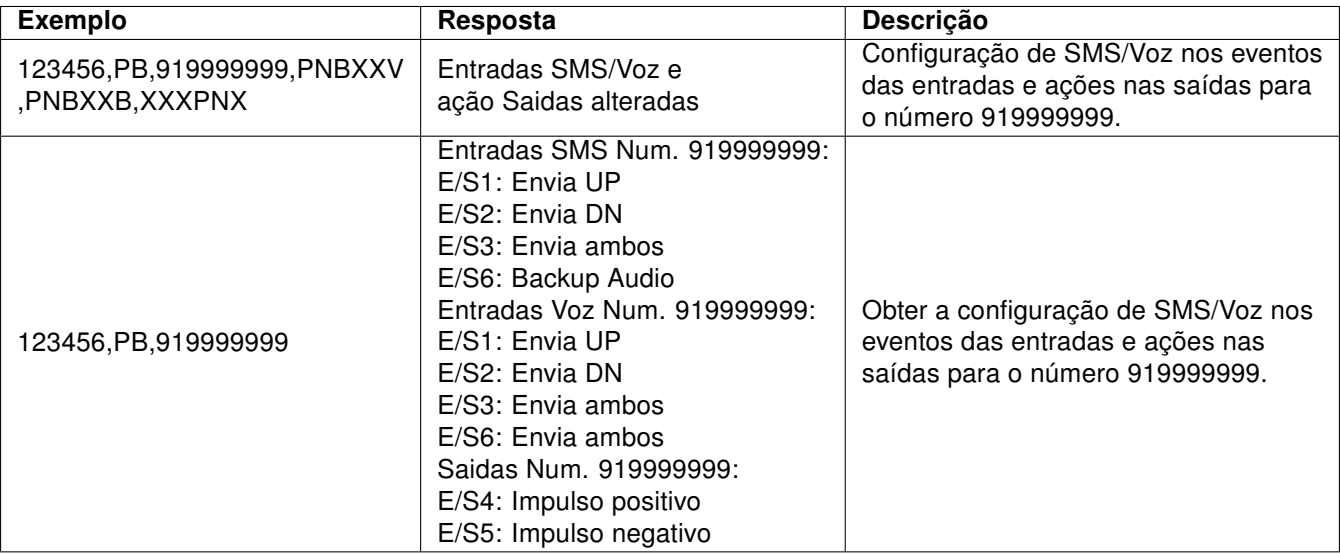

Tabela 32: Exemplos de configuração de SMS/Voz nas entradas e atuação nas saídas

#### <span id="page-24-0"></span>6.1.9 Configurar chamada de teste

<span id="page-24-2"></span>É possível configurar a periodicidade da chamada de teste com o comando CT. O argumento é [PER], sendo o período da chamada (ver tabela [35\)](#page-24-4).

> [ [PIN\_CODE], CT, [PER] Tabela 33: Comando de configuração das chamada de teste

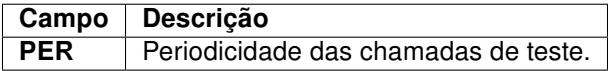

<span id="page-24-4"></span><span id="page-24-3"></span>Tabela 34: Campos para configuração da periodicidade das chamadas de teste

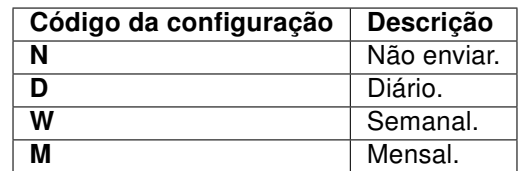

Tabela 35: Configuração das chamadas de teste

<span id="page-24-5"></span>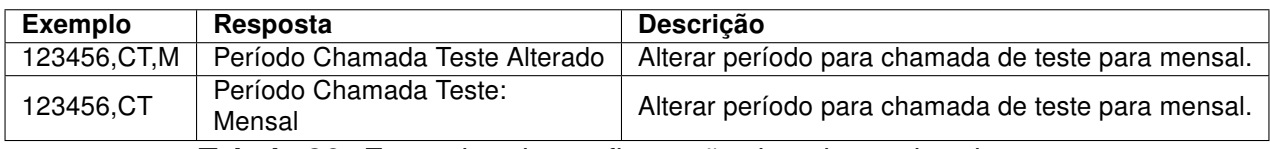

Tabela 36: Exemplos de configuração das chamadas de teste

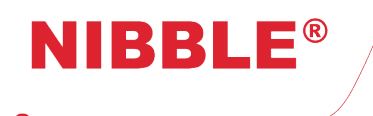

## <span id="page-25-0"></span>6.2 Comandos de utilização ou de atuação

#### <span id="page-25-1"></span>6.2.1 Alteração do código de acesso Nível 3

<span id="page-25-3"></span>É possível alterar o código de acesso. O campo [CMD] é PIN. O campo [ARGS] é [NEW\_PIN] que é o código de 6 dígitos que irá substituir o código atual. Todos os comandos após este deverão utilizar o novo código de acesso.

> [PIN\_CODE],PIN,[NEW\_PIN] Tabela 37: Comando de alteração de código de acesso

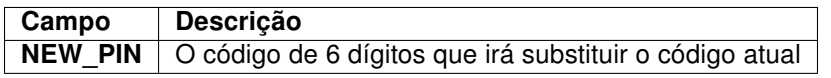

<span id="page-25-4"></span>Tabela 38: Campos do comando de alteração de código de acesso nível 3

<span id="page-25-5"></span>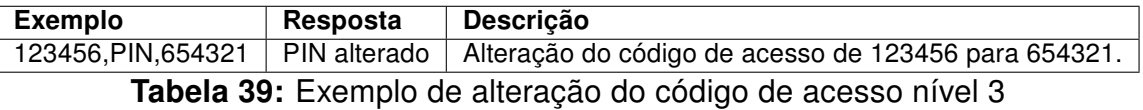

#### <span id="page-25-2"></span>6.2.2 Alteração do código de acesso Nível 2

<span id="page-25-6"></span>É possível alterar o código de acesso. O campo [CMD] é PINU. O campo [ARGS] é constituido por [OLD\_PIN] que é o código de acesso nível 2 atual (4 dígitos) e pelo campo [NEW\_PIN] que é o código de 4 dígitos que irá substituir o código atual.

> [PIN\_CODE],PINU,[OLD\_PIN],[NEW\_PIN] Tabela 40: Comando de alteração de código de acesso nível 2

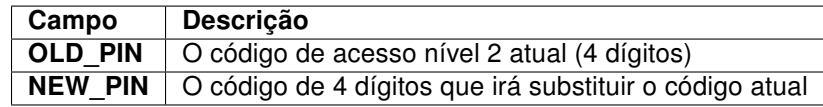

<span id="page-25-7"></span>Tabela 41: Campos do comando de alteração de código de acesso nível 2

<span id="page-25-8"></span>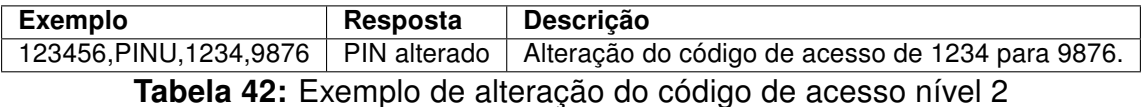

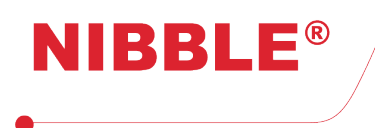

#### <span id="page-26-0"></span>6.2.3 Alteração do código de Desarme

<span id="page-26-2"></span>É possível alterar o código de desarme. O campo [CMD] é PIND. O campo [ARGS] é constituido por [OLD\_PIN] que é o código de desarme atual (4 dígitos) e pelo campo [NEW\_PIN] que é o código de 4 dígitos que irá substituir o código atual.

> [PIN\_CODE],PIND,[OLD\_PIN],[NEW\_PIN] Tabela 43: Comando de alteração de código de desarme

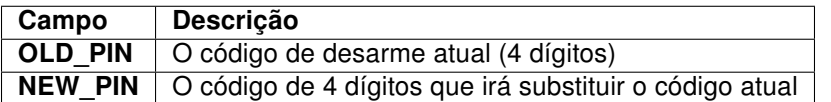

<span id="page-26-3"></span>Tabela 44: Campos do comando de alteração de código de desarme

<span id="page-26-4"></span>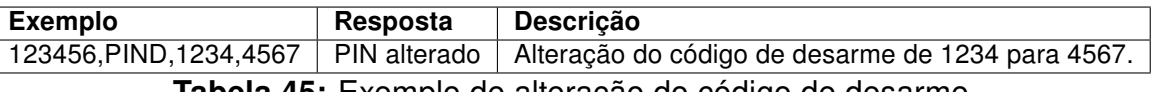

Tabela 45: Exemplo de alteração do código de desarme

#### <span id="page-26-1"></span>6.2.4 Gestão da lista telefónica

É possível fazer a gestão da lista telefónica com os seguintes comandos:

- PA Adicionar número na primeira posição vazia;
- PNUM Obter a posição de um número na lista telefónica;
- PPOS Obter o número de uma posição na lista telefónica;
- PDN Eliminar um número da lista telefónica;
- PAP Adicionar um número numa posição na lista telefónica;
- PDP Eliminar o número de uma posição na lista telefónica.

<span id="page-26-5"></span>Os argumentos [NUM] e [POS] são respetivamente o número de telefone a configurar, com até 16 carateres, e a posição na lista telefónica, de 1 a 150.

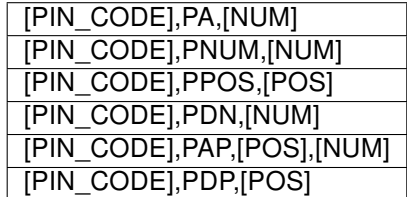

Tabela 46: Comandos de gestão de números de telefone

<span id="page-27-2"></span>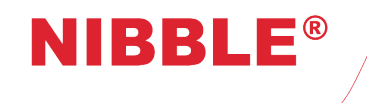

Versão 1.7

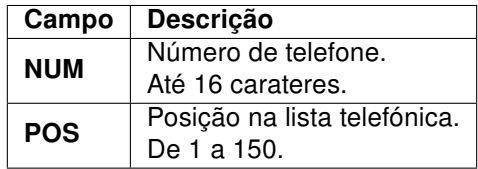

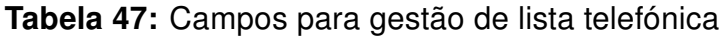

<span id="page-27-3"></span>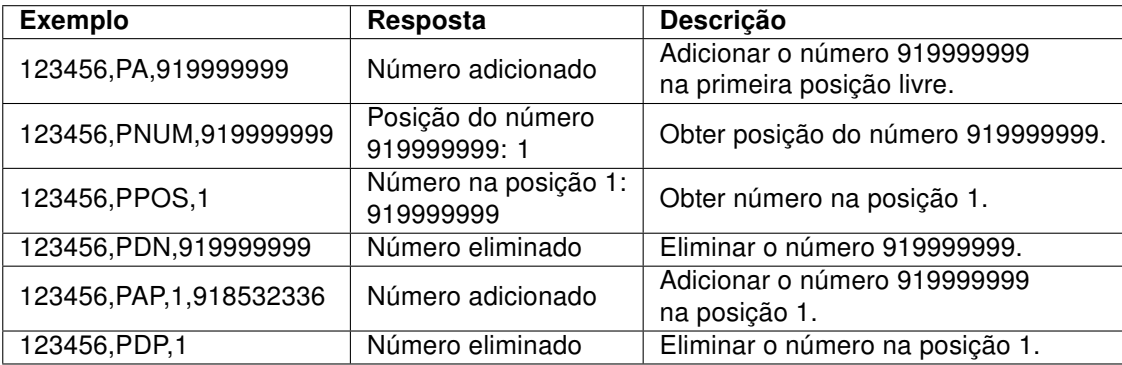

Tabela 48: Exemplos de gestão de lista telefónica

#### <span id="page-27-0"></span>6.2.5 Chamada de som ambiente

<span id="page-27-4"></span>É possível enviar um comando SMS ao módulo para receber uma chamada para ouvir o som ambiente de onde está instalado o módulo. Ao contrário dos outro comandos, o módulo não responde com uma SMS mas sim com a chamada para o número que enviou o comando.

> [PIN\_CODE],PEC Tabela 49: Comando para chamada de som ambiente

#### <span id="page-27-1"></span>6.2.6 Armar/desarmar o sistema

<span id="page-27-6"></span><span id="page-27-5"></span>É possível armar e desarmar o sistema completo ou uma dada entrada através do comando SS. O argumento [ARM] é o código para armar/desarmar, o argumento [IO] caso exista indica a entrada a armar/desarmar (ver tabela [51\)](#page-27-6).

> [PIN\_CODE],SS,[ARM],[IO] Tabela 50: Comando para armar/desarmar o sistema

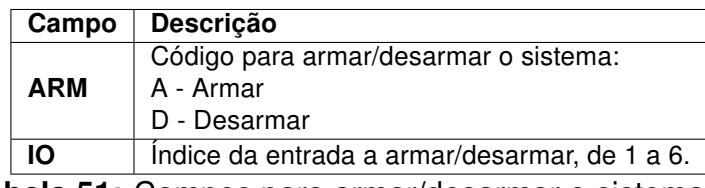

Tabela 51: Campos para armar/desarmar o sistema ou

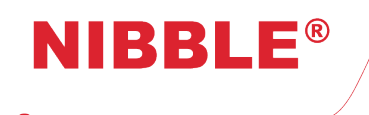

Versão 1.7

<span id="page-28-1"></span>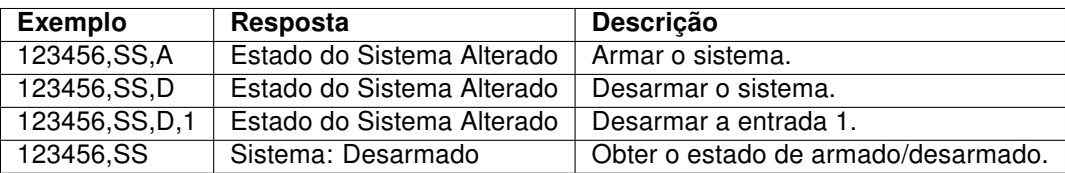

Tabela 52: Exemplos para armar/desarmar o sistema

#### <span id="page-28-0"></span>6.2.7 Entradas e saídas

<span id="page-28-2"></span>É possível obter o estado das entradas e das saídas e atuar nas saídas através de comandos SMS. Os comandos são IOI para obter o estado das entradas e IOO para obter os estado das saídas e atuar nas mesmas. O código de acesso PIN\_CODE para o comando IOO pode ser o de nível 2 ou nível 3. Este comando é o único que permite o acesso de nível 2. Os argumentos [O] e [A], aplicáveis apenas ao comando IOO, correspondem ao índice da saída e o código de atuação (ver tabela [54\)](#page-28-3),

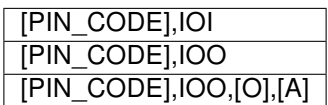

<span id="page-28-3"></span>Tabela 53: Comando para obter e/ou atuar nas entradas/saidas

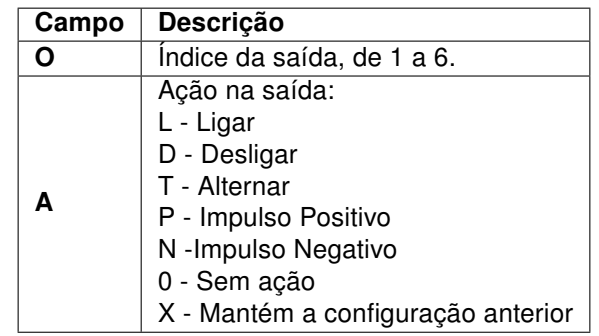

Tabela 54: Campos para atuação nas saídas

<span id="page-28-4"></span>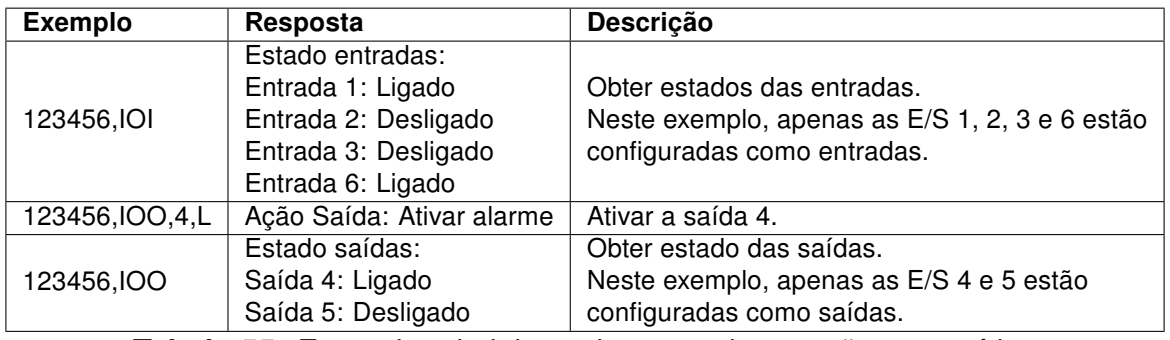

Tabela 55: Exemplos de leitura das entradas e ação nas saídas

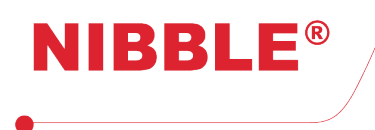

#### <span id="page-29-0"></span>6.2.8 Diagnóstico

<span id="page-29-3"></span>É possível obter o diagnóstico do módulo com o comando ST.

[PIN\_CODE],ST Tabela 56: Comando para diagnóstico

<span id="page-29-4"></span>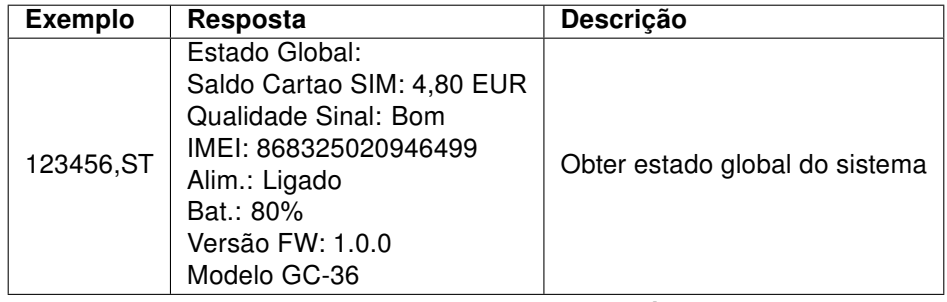

Tabela 57: Exemplo de diagnóstico

## <span id="page-29-1"></span>7 Configuração PC

### <span id="page-29-2"></span>7.1 Conexão e diagnóstico

Para efetuar a configuração do GC-36 através do software Windows Configurador GC, o módulo deve ser alimentado com uma fonte externa e ligado ao PC com um cabo micro-USB, e de seguida deve-se premir o botão Ficheiro->Ligar, introduzir o código de acesso nível 3 ('123456' de fábrica) e premir o botão OK na nova janela.

O configurador efetua a ligação ao módulo e descarrega automaticamente todas as configurações atuais. Este processo poderá demorar alguns minutos. Quando finalizado, a mensagem Perfil lido será legível no canto inferior esquerdo da janela, tal como apresenta a figura [6.](#page-30-1)

Na janela Diagnóstico é possível:

- Obter o modelo e versão de firmware do dispositivo;
- Obter o IMEI do modem GSM;
- Obter a tensão de alimentação medida;
- Obter a tensão e estado de carga da bateria;
- Obter a operadora GSM;
- Obter o sinal GSM da rede;
- Obter o saldo do cartão SIM;
- Obter o estado das entradas e saídas;
- Atuar nas saídas.

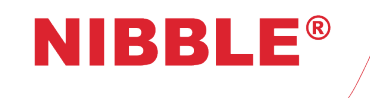

Versão 1.7

<span id="page-30-1"></span>

| <b>GC</b> Configurator                                                                                                    |                                                                                                    |                                                                                          |                                        |                                                                |                                                          |  |  | $\Box$ | X         |
|----------------------------------------------------------------------------------------------------|----------------------------------------------------------------------------------------------------|------------------------------------------------------------------------------------------|----------------------------------------|----------------------------------------------------------------|----------------------------------------------------------|--|--|--------|-----------|
| Ficheiro Sobre                                                                                                    |                                                                                                    |                                                                                          |                                        |                                                                |                                                          |  |  |        | $\bullet$ |
| Diagnóstico Configurações Entradas/Saídas Lista telefónica Registo de Eventos                                                                                        |                                                                                                    |                                                                                          |                                        |                                                                |                                                          |  |  |        |           |
| Dispositivo<br>Modelo<br>Firmware<br>$GC-36$<br>1.0.0<br><b>IMEI</b><br>868325020946499<br>Alimentação<br>14,95<br>v<br>Bateria<br>$V$ 5<br>9,04<br>$\gamma_{\rm s}$ | Estado do GSM<br>Operadora<br><b>UZO</b><br>Sinal GSM<br>Bom (-71 dB)<br>Saldo do cartão SIM<br>$9.00 \text{ } \in$ | Estado E/S<br>Entrada 1<br>Entrada 2<br>Entrada 3<br>Entrada 4<br>Entrada 5<br>Entrada 6 | Off<br>Off<br>Off<br>Off<br>Off<br>Off | Saída 1<br>Saída 2<br>Saída 3<br>Saída 4<br>Saída 5<br>Saída 6 | $\Box$<br>$\Box$<br>$\Box$<br>$\Box$<br>$\Box$<br>$\Box$ |  |  |        |           |
|                                                                                                    |                                                                                                    |                                                                                          |                                        |                                                                |                                                          |  |  |        |           |
| Perfil lido                                                                                                    |                                                                                                    |                                                                                          |                                        |                                                                |                                                          |  |  |        |           |

Figura 6: Configurador GC – Diagnóstico

## <span id="page-30-0"></span>7.2 Configurações gerais

Na janela Configurações é possível configurar:

- O idioma do equipamento;
- O modo e o número de tentativas dos alertas de mensagens de voz;
- O cartão como pré-pago ou pós-pago, se o saldo é enviado nas SMS e nos alertas de entradas e o comando para verificação do saldo;
- O nome da empresa, legível no ecrã de bloqueio do LCD;
- Os códigos de acesso nível 2 e 3;
- O código de desarme;
- Periodicidade das chamadas de teste;
- Gravar/reproduzir chamada de teste periódica.

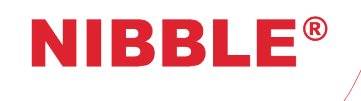

Versão 1.7

<span id="page-31-1"></span>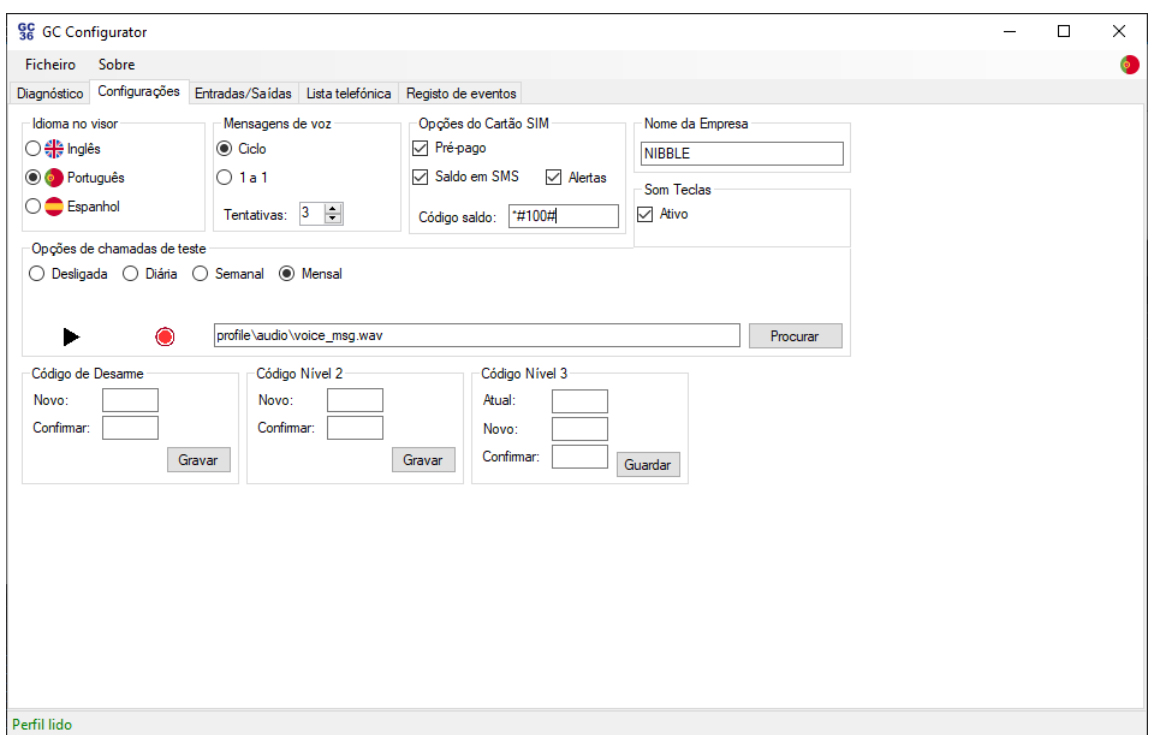

Figura 7: Configurador GC – Configurações gerais

## <span id="page-31-0"></span>7.3 Configurações de E/S

Na janela Entradas/Saídas é possível configurar, para cada E/S, na tabulação E/S:

- Como entrada ou saída;
- Nome da E/S;
- Duração do impulso, se configurado como saída, ou atraso, se configurado com entrada. O valor máximo é de 3600,0s.

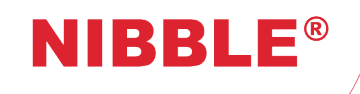

Versão 1.7

<span id="page-32-1"></span>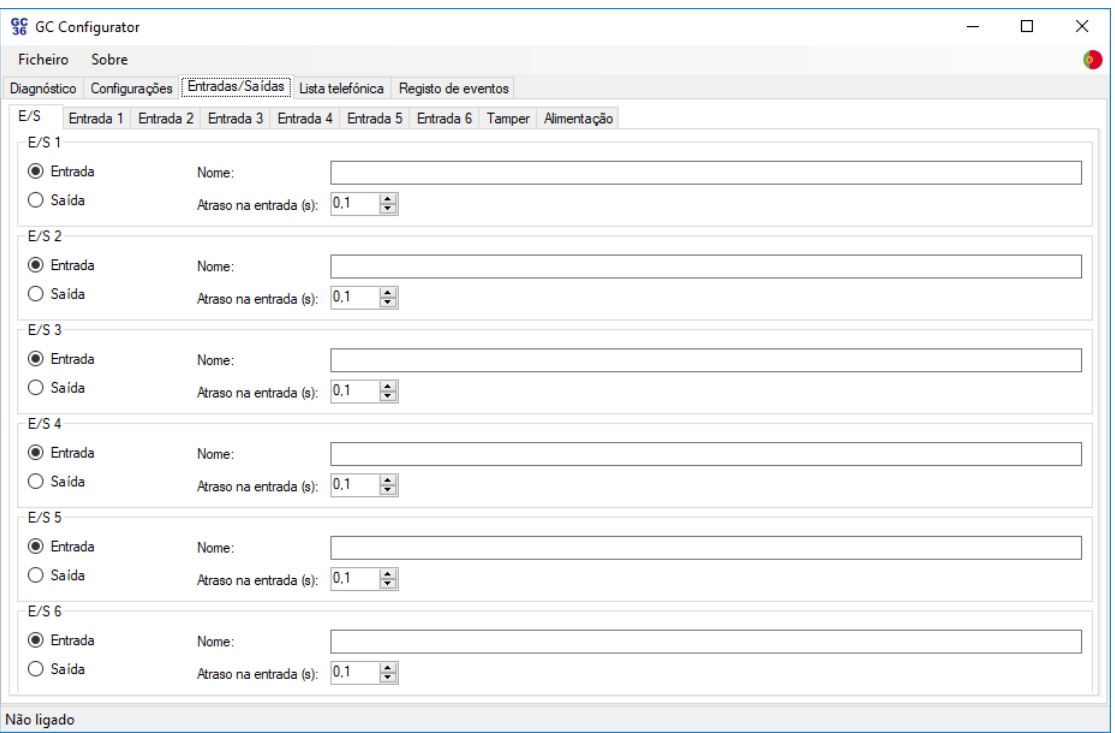

Figura 8: Configurador GC – Configurações E/S

## <span id="page-32-0"></span>7.4 Configurações de entradas

Na janela Entradas/Saídas é possível configurar, para cada entrada, nas tabulações Entrada 1 a Entrada 6, tamper e alimentação:

- Ação em cada saída, na ativação ou desativação da entrada;
- Texto para o alerta SMS, na ativação ou desativação da entrada;
- Gravação/reprodução do alerta de voz, na ativação ou desativação da entrada.

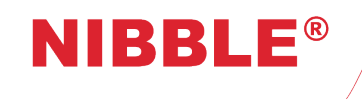

Versão 1.7

<span id="page-33-1"></span>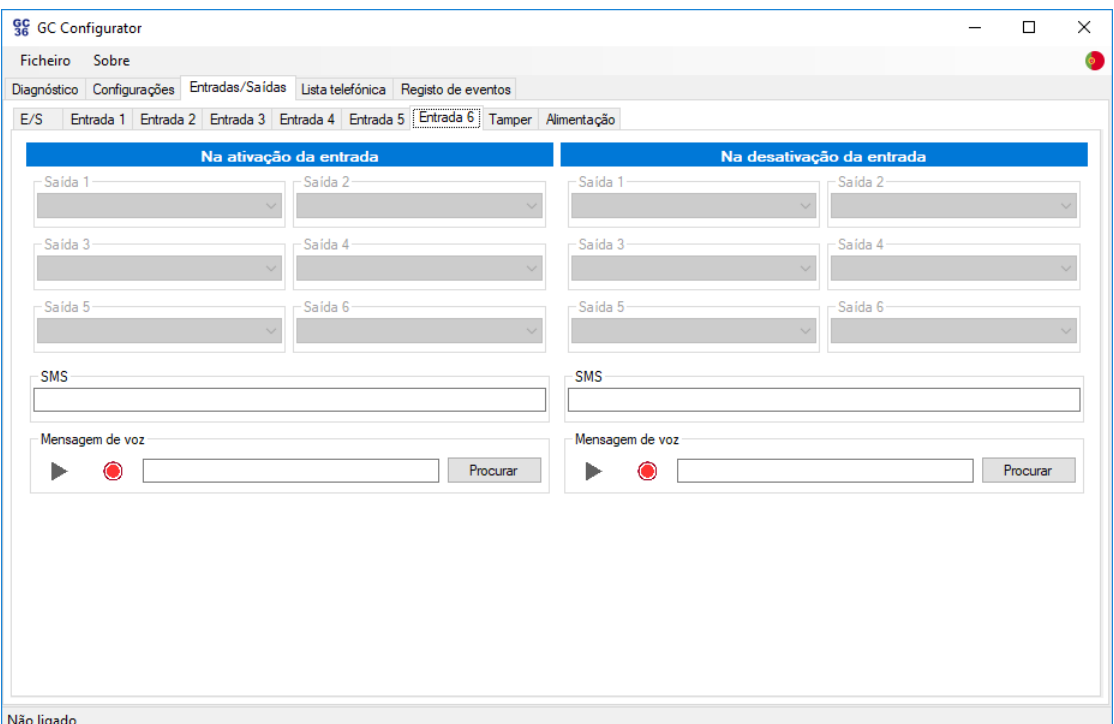

Figura 9: Configurador GC – Configurações entradas

## <span id="page-33-0"></span>7.5 Configurações lista telefónica

Na janela Lista telefónica é possível configurar, para cada número:

- O número de telefone;
- O envio de alertas SMS, para entrada;
- O envio de alertas voz, para entrada;
- A atuação, através de chamada sem custos, para cada saída.

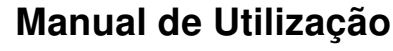

Versão 1.7

<span id="page-34-3"></span>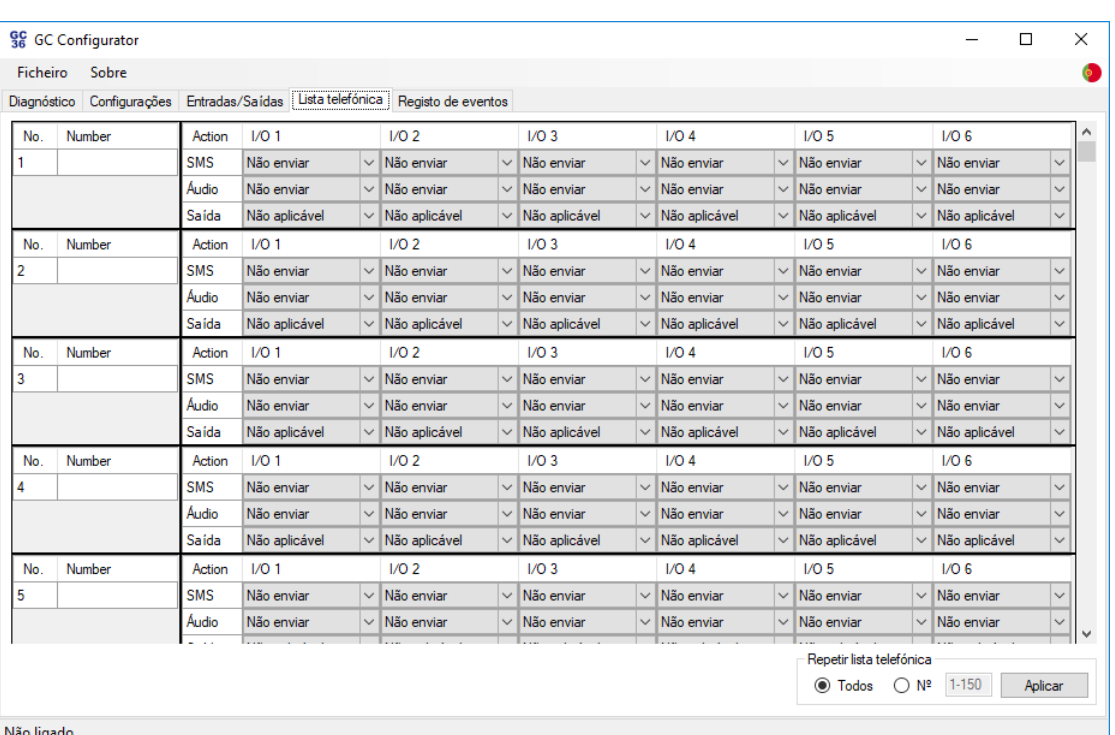

Figura 10: Configurador GC – Configurações lista telefónica

## <span id="page-34-0"></span>7.6 Registo de eventos

**IIBBLE®** 

Na tabulação Registo de eventos é possível:

- Descarregar os registos de eventos do equipamento no botão Ler;
- Apagar todos os registos de eventos do equipamento no botão Apagar;
- Guardar todos os registos lidos num ficheiro CSV no botão Guardar.

## <span id="page-34-1"></span>7.7 Perfil

O Configurador GC disponibiliza um mecanismo para gestão de perfis:

- Acedendo a Ficheiro->Perfil->Ler, todas as configurações do módulo são lidas;
- Acedendo a Ficheiro->Perfil->Enviar, as alterações efetuadas no Configurador GC são enviadas para o equipamento – poderá demorar alguns minutos, quando terminar a mensagem Perfil enviado será legível no canto inferior esquerdo;
- Acedendo a Ficheiro->Perfil->Gravar, o perfil é gravado num ficheiro XML no PC;
- Acedendo a Ficheiro->Perfil->Carregar, um ficheiro XML com o perfil é lido.

### <span id="page-34-2"></span>7.8 Restauro de fábrica

O Configurador GC permite efetuar o restauro de fábrica colocando todas as definições de fábrica. Pode efetuar o restauro acedendo a Ficheiro->Restauro de fábrica. Após o envio do comando, o Configurador GC perderá a ligação com o módulo. Deverá aguardar alguns minutos e tentar novamente a ligação com o código de acesso de fábrica 123456. Apenas quando for possível efetuar a ligação é que o módulo estará com as definições de fábrica.

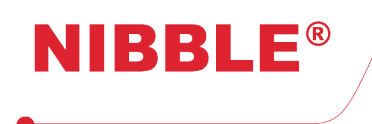

## <span id="page-35-0"></span>7.9 Atualização de firmware

O Configurador GC permite fazer a atualização do módulo. Pode efetuar a atualização acedendo a Ficheiro->Atualizar firmware, e escolhendo o ficheiro apropriado. Após o envio do ficheiro de atualização, o módulo irá reiniciar automaticamente, sendo que o Configurador GC perderá a ligação. Deverá aguardar alguns minutos e voltar a ligar-se ao módulo. Após a ligação, deve confirmar que a caixa de texto Firmware na janela Diagnóstico tem a versão esperada.

<span id="page-36-0"></span>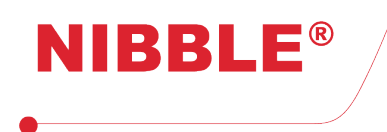

Versão 1.7

## <span id="page-36-1"></span>8 Condições legais

#### Garantia limitada

A NIBBLE Engenharia, Lda. garante este produto livre de defeitos resultantes de falhas no processo de fabrico em quaisquer dos seus componentes conforme os termos seguintes:

#### Duração da garantia

O produto tem garantia por um período de 2 (dois) anos após a data de compra. Os produtos de substituição ou reparados ao abrigo da garantia serão abrangidos pelo tempo restante da garantia do produto original ou por 30 (trinta) dias, sendo tomado para o efeito o período mais longo.

#### Prova de compra

A responsabilidade de garantia sobre este produto está sujeita à:

- Correta identificação do vendedor e do comprador, nos campos identificados para o efeito, presentes neste documento;
- Apresentação de Recibo atestando a compra do produto.

#### Quem está protegido?

Esta garantia pode ser executada apenas pelo comprador devidamente identificado neste documento.

#### Encargos da NIBBLE

A NIBBLE assumirá a operação de reparação dos componentes que apresentem defeito de fabrico, ao abrigo da garantia. Contudo, não assumirá os seguintes encargos: Despesas com remoção ou instalação do produto; Despesas de transporte do produto; Qualquer outra despesa não relacionada com o produto. A NIBBLE reserva o direito de cobrar uma taxa de receção e manuseamento no caso em que o produto retornado não se encontre de acordo com as condições de garantia.

#### Prazos

A NIBBLE garante a substituição ou reparação num prazo máximo de 30 dias após a receção do equipamento. O material defeituoso deve ser remetido para a NIBBLE (taxas de transporte pagas pelo remetente).

#### Danos e perdas

A NIBBLE não se responsabiliza por danos ou perdas que possam advir pelo uso dos seus produtos. A responsabilidade da NIBBLE por qualquer reclamação baseada na quebra do contrato, negligência, infração de qualquer direito ou responsabilidade no produto, não excederá o valor pago à NIBBLE por esse produto.

#### Abrangência da garantia

Com exceção dos itens seguintes, esta garantia cobre todos os defeitos resultantes de falhas no processo de fabrico deste produto. Os seguintes itens não são cobertos pela garantia: Qualquer produto cujo número de série seja apagado, modificado, removido ou desfigurado; Qualquer produto cujo selo de garantia tenha sido violado, danificado ou removido; Dano provocado por equipamentos conectados ao produto; Dano, deterioração ou mau funcionamento resultante de: Acidente, abuso, mau uso, negligência, fogo, água, relâmpagos ou outros fenómenos da natureza, uso comercial ou industrial, modificação não autorizada do produto, ou pelo incumprimento das instruções de utilização do produto; Reparação do produto por pessoal não autorizado pelo fabricante. Quaisquer danos ocorridos durante o transporte (as reclamações devem ser encaminhadas para o transportador). Qualquer outra causa que não esteja relacionada com um defeito no produto; Caixas, cartões, embalagens e acessórios utilizadas com o produto; A NIBBLE não garante que este produto satisfaça os seus requisitos; é da responsabilidade do utilizador determinar a adaptabilidade do produto ao fim a que se destina.

#### Exclusão de danos

As obrigações e responsabilidades do fabricante sobre esta garantia são limitadas à reparação ou substituição de um produto que a NIBBLE considere defeituoso. O fabricante não deve, em qualquer evento, ser responsável por qualquer incidente externo ou dano consequente (incluindo, mas não limitado a, danos resultantes da interrupção do serviço, perdas de dados, ou perdas no negócio) ou responsabilidade em delito relacionado com este produto ou resultante no seu uso ou posse.

#### Limitações de garantias subentendidas

Não existem sobre o produto outras garantias, orais ou escritas, expressas ou subentendidas, senão as definidas neste documento.